### **บริการยืม-คืนทรัพยากรสารสนเทศ**

### **การสมัครสมาชิกเข้าระบบห้องสมุดอัติโนมัติ ALIST ประเภทของสมาชิกและบุคคลผู้มีสิทธิ์เข้าใช้บริการ**

- 1. นักศึกษา
- 2. บุคลากรของมหาวิทยาลัย
- 3. ข้าราชการ
- 4. พนักงานมหาวิทยาลัย
- 5. พนักงานราชการ
- 6. ลูกจ้างประจำและลูกจ้างชั่วคราว

### ี เอกสารประกอบการสมัครสมาชิก ให้ยื่นหนังสือคำขอเป็นสมาชิกพร้อมหลักฐานดังนี้

- 1. บุคลากรของมหาวิทยาลัย ใช้บัตรประจำตัวข้าราชการ บัตรพนักงานมหาวิทยาลัย บัตรพนักงานราชการ บัตรประจำตัวลูกจ้างหรือบัตรประจำตัวประชาชน กรณีที่เป็นลูกจ้างชั่วคราวจะต้องมีใบค้ำประกันว่าอยู่ ในสังกัดงานใดมารับรอง
- 2. นักศึกษา ใช้บัตรประจำตัวนักศึกษาและหลักฐานการชำระเงินค่าธรรมเนียมการศึกษาภาคเรียนปัจจุบัน **กรณีนักศึกษาใหม่** ยังไม่ได้รับบัตรประจ าตัวนักศึกษามีความประสงค์จะใช้บริการยืมทรัพยากร ้ สารสนเทศและบริการอื่นๆของสำนักวิทยบริการและเทคโนโลยีสารสนเทศจะดำเนินการออกบัตรสมาชิกชั่วคราว โดยใช้บัตรประชาชนติดบาร์โค๊ดของสำนักวิทยบริการฯ แทนบัตรประจำตัวนักศึกษา จนกว่าจะได้รับบัตรประจำตัว ้นักศึกษา เมื่อได้รับบัตรประจำตัวนักศึกษาให้นักศึกษามาติดต่อที่งานบริการยืม-คืนเพื่อแก้ไขข้อมูลรหัสบาร์โค้ด เข้าระบบใหม่

**หมายเหตุ** ข้อมูลรายชื่อนักศึกษาใหม่ที่เข้าศึกษาแต่ละปีการศึกษา ทางสำนักวิทยบริการฯ ขอข้อมูลมา จากงานทะเบียน

**กรณีมีรายชื่อในระบบแล้ว** มีการนำเข้าข้อมูลสมาชิก ประเภทนักศึกษา จากโอนถ่ายข้อมูลระบบงาน ทะเบียน และอาจมีการตกหล่นของรายชื่อสมาชิกบางสาขา จึงต้องมีการตรวจสอบและสร้างข้อมูลสมาชิกเพิ่มใน ้ ระบบ ขั้นตอนการตรวจสอบข้อมูลสมาชิกว่ามีในระบบ

- เปิดโปรแกรม ALIST ที่ไอคอนหน้า Desktop เพื่อเข้าใช้งาน ในช่องสีแดง ดังรูป

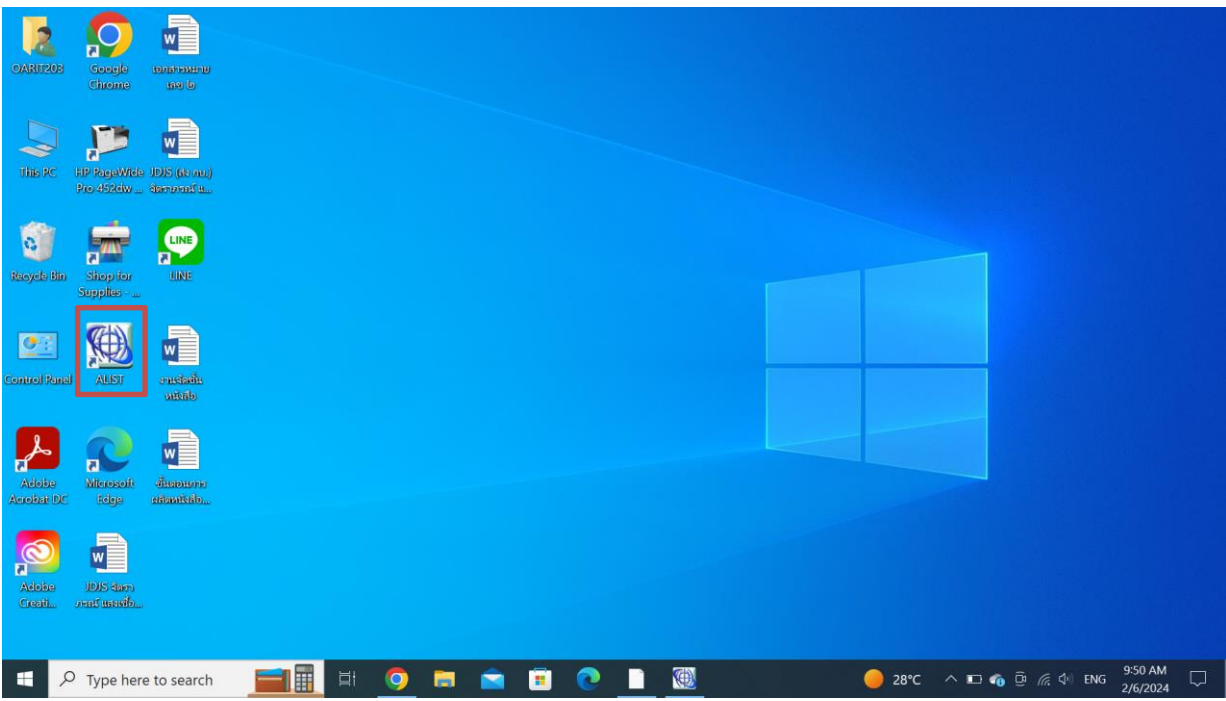

ภาพที่ 1 โปรแกรม ALIST หน้า Desktop

- ปรากฏหน้าจอให้ เจ้าหน้าที่ป้อน Username , Password สำหรับเข้าใช้งานดังรูป

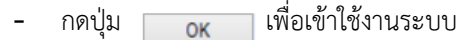

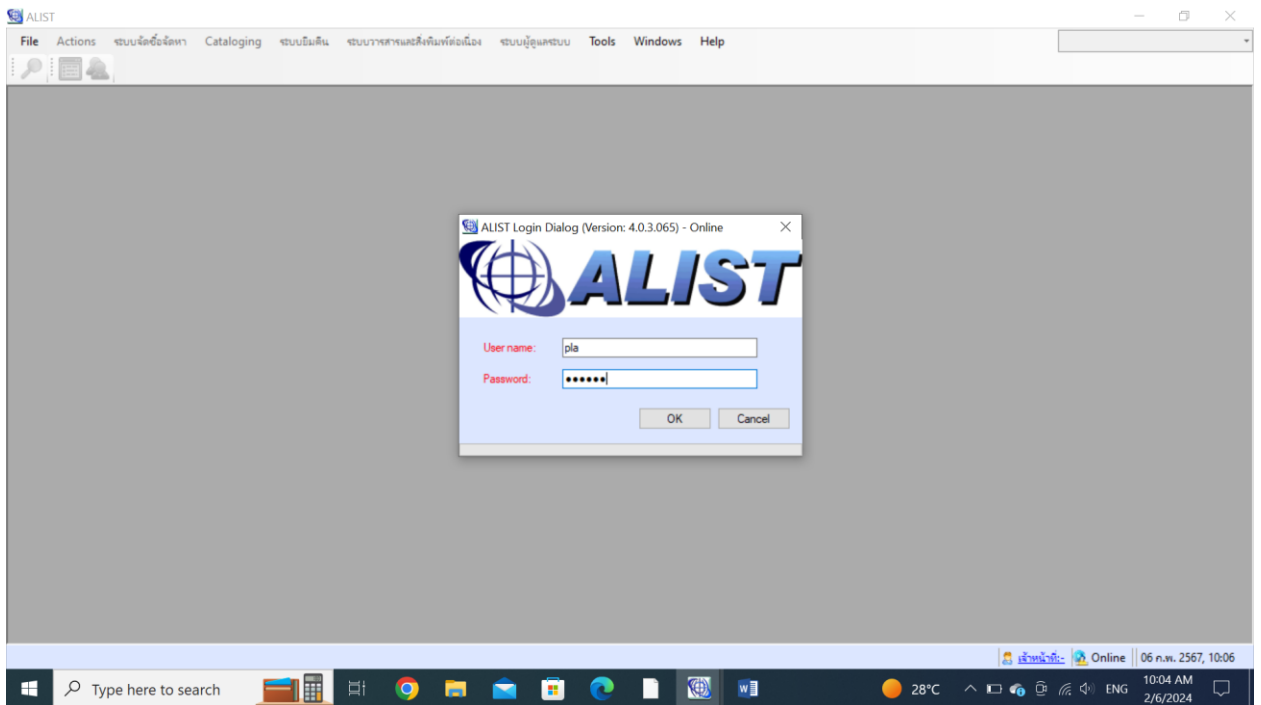

ภาพที่ 2 การเข้าใช้งานระบบ ALIST

- เลือกเมนู Circulation --> Circulation Desk หรือ กดปุ่ม ปรากฏหน้าจอ ดังรูป

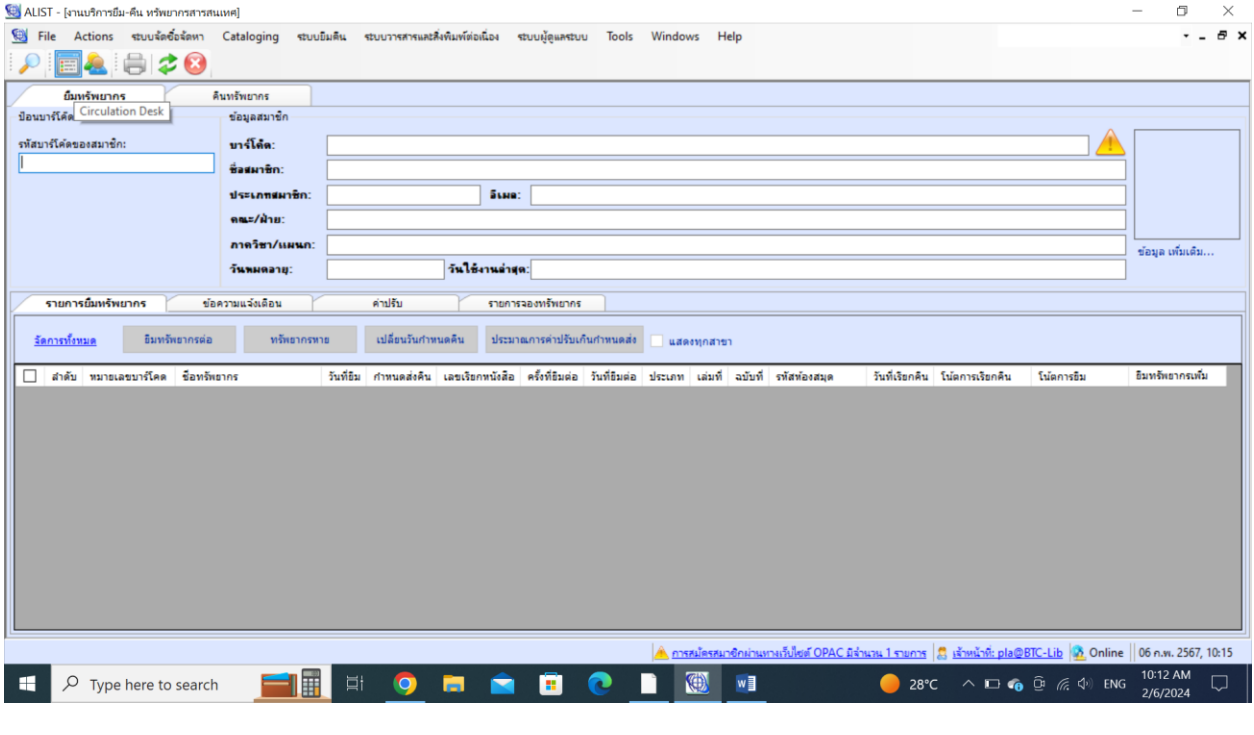

ภาพที่ 3 การเข้าเมนูระบบยืม-คืน

**1. การตรวจสอบรายชื่อสมาชิกโดยค้นหาในระบบ** โดยกดปุ่ม เพื่อแสดงข้อมูล ปรากฏหน้าจอ ดังรูป

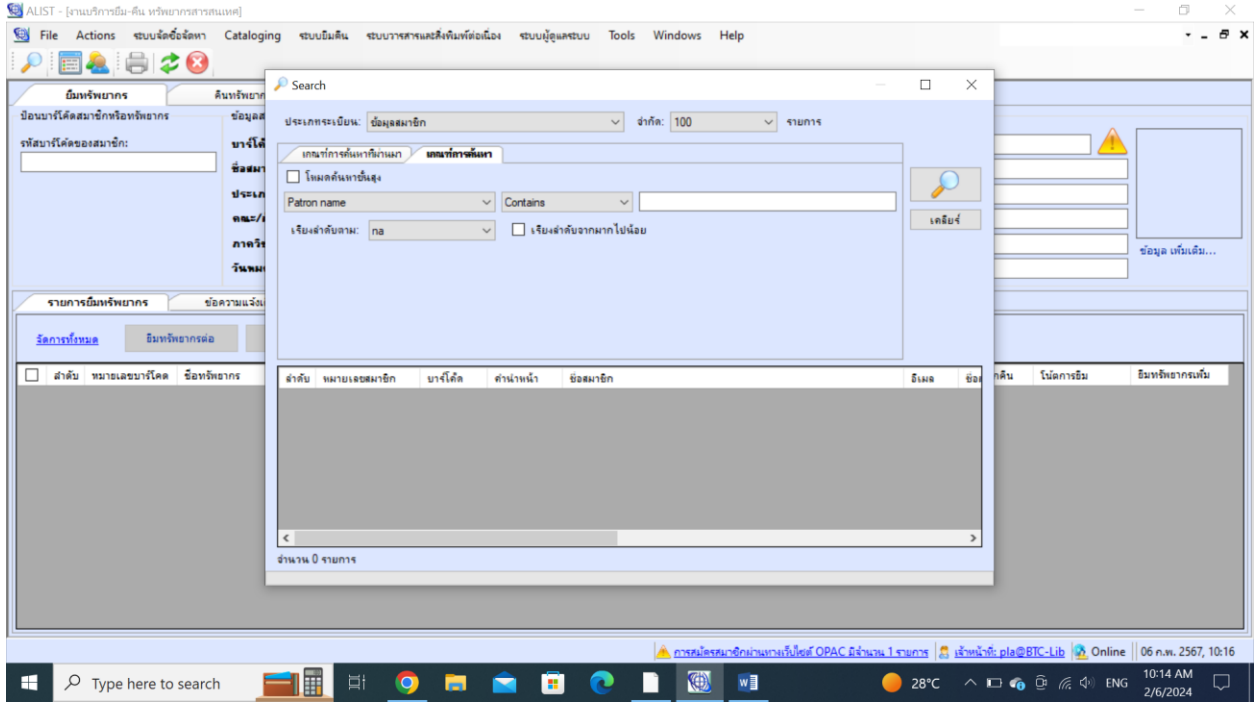

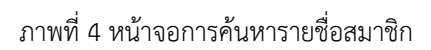

- กรอกข้อมูลรายชื่อสมาชิก โดยกดปุ่ม เพื่อแสดงข้อมูล ปรากฏหน้าจอ ดังรูป

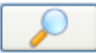

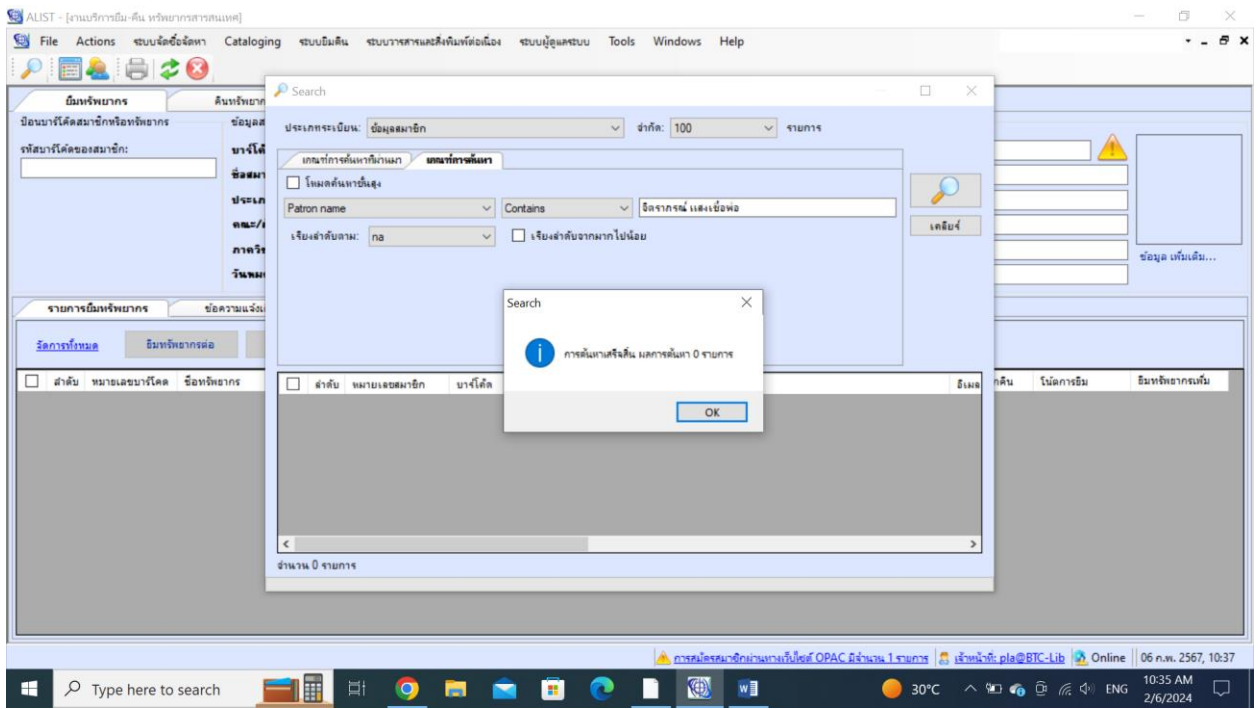

ภาพที่ 5 การแสดงผลการค้นหา จากรายชื่อ

- **2. การสร้างข้อมูลสมาชิก**
	- Patron หรือ คลิกปุ่ม

- เข้าสู่หน้า Patron Information โดยคลิกปุ่ม <mark>(C)</mark> และเพิ่มข้อมูลสมาชิกโดยไปที่เมนู Action --> New

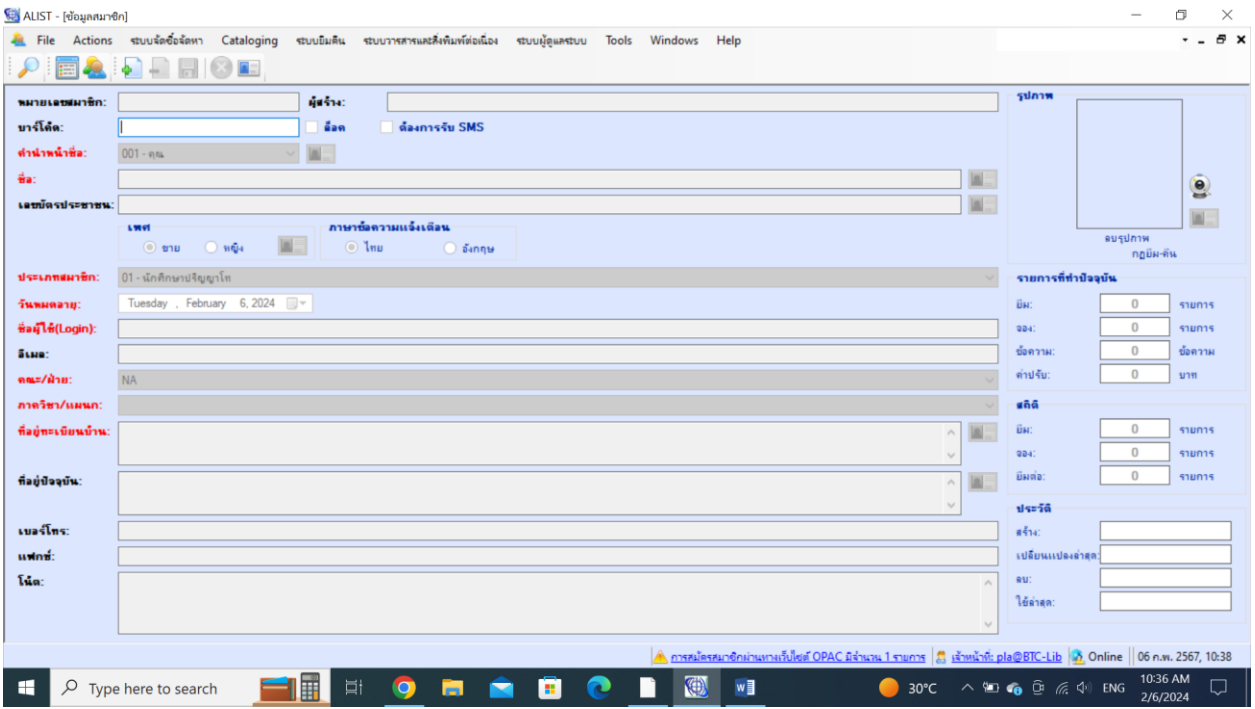

ภาพที่ 6 หน้าจอแสดงการสร้างระเบียนสมาชิก

- ปรากฏหน้าจอให้ป้อนข้อมูลต่าง ๆ ของสมาชิก <u>สำ**หรับหัวข้อที่เป็นสีแดงคือข้อมูลที่เจ้าหน้าที่จำเป็นต้องป้อน</u></u>** 

**\* วันหมดอายุสมาชิก:** ระบุตามปฏิทินปีการศึกษาในแต่ละภาคการศึกษา เช่น ปีการศึกษา 2/2567 ห้องสมุดกำหนดไว้เป็น วันที่ 11 มีนาคม 2567

**\* ชื่อผู้ใช้(Login):** ตัวอย่างรหัสบัตรที่ใช้เข้า OPAC (รหัสผ่านในส่วนของอาจารย์จะเป็นรหัส เลขอัตราของอาจารย์หรือชื่อของ อาจารย์ พนักงานของมหาวิทยาลัย ในส่วนของนักศึกษาจะเป็นรหัสบัตรนักศึกษาแบบมีขีด เช่น 57505130245-4)

- 57505130245-4
- 1234567890123

รหัสของอาจารย์ พนักงานของมหาวิทยาลัย จะกำหนดเป็นรหัสบัตรประชาชน

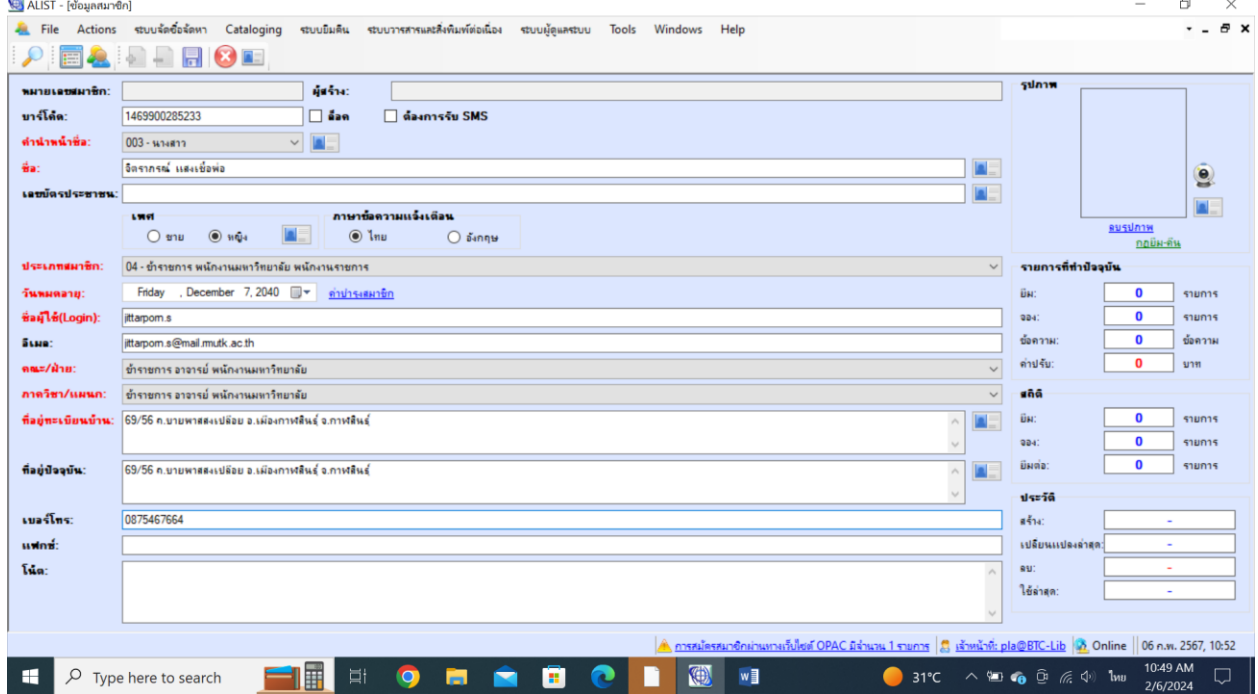

ภาพที่ 7 การกรอกข้อมูลสมาชิก

Ħ

- บันทึกข้อมูลไปที่เมนู Action --> Save Patron หรือ คลิกปุ่ม
- ระบบแสดงข้อความแจ้งว่าบันทึกข้อมูลเรียบร้อยแล้ว ดังรูป

ข้อมูลสมาชิก :: จิตราภรณ์ แสงเชื้อพ่อ(บาร์โค้ด:14699002852...  $\;\; \times$ 

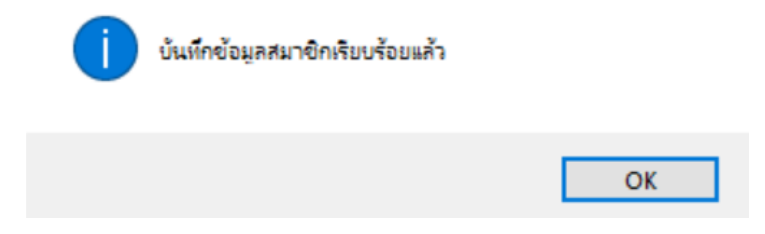

ภาพที่ 8 การแสดงผลข้อมูลบันทึกสำเร็จ

### **3. ทดสอบการสืบค้นรายชื่อสมาชิกที่เราเพิ่มเข้าไปใหม่**

- เลือกเมนู Circulation --> Circulation Desk หรือ กดปุ่ม ปรากฏหน้าจอ ดังรูป

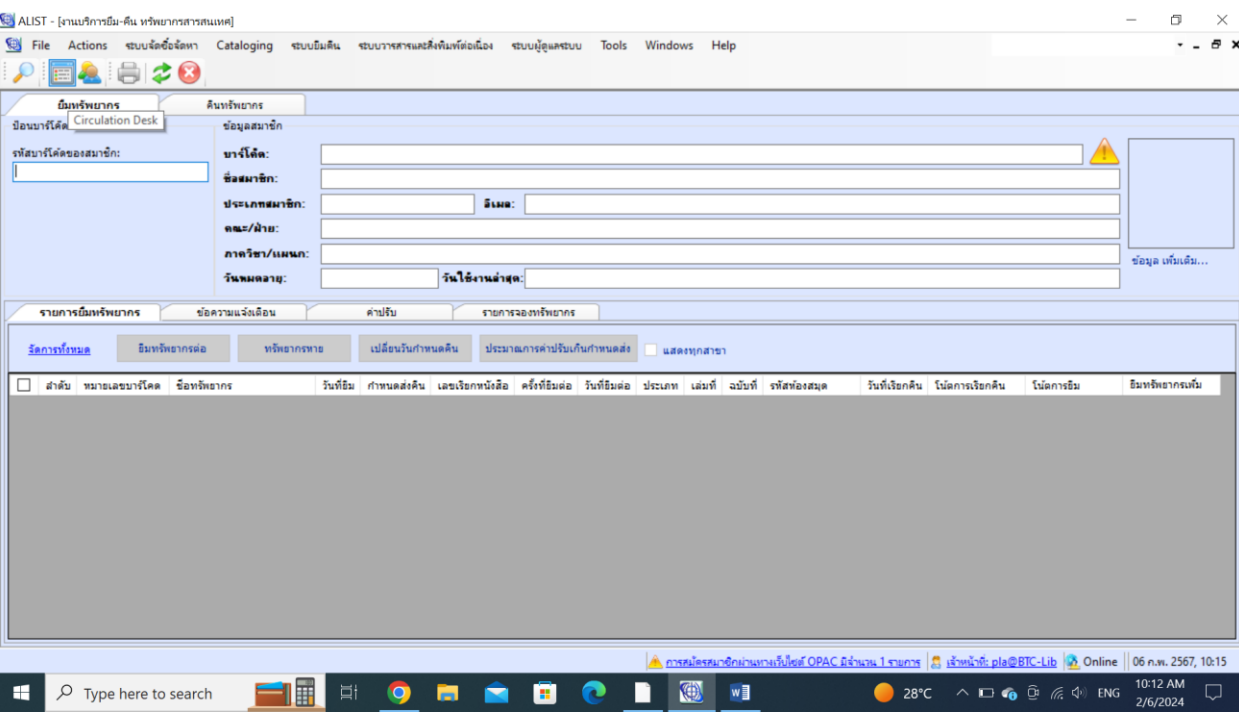

ภาพที่ 9 การเข้าเมนูระบบยืม-คืน

- สืบค้นรายชื่อสมาชิกที่เราเพิ่มเข้าไปใหม่ โดยกดปุ่ม เพื่อแสดงข้อมูล ปรากฏหน้าจอ ดังรูป

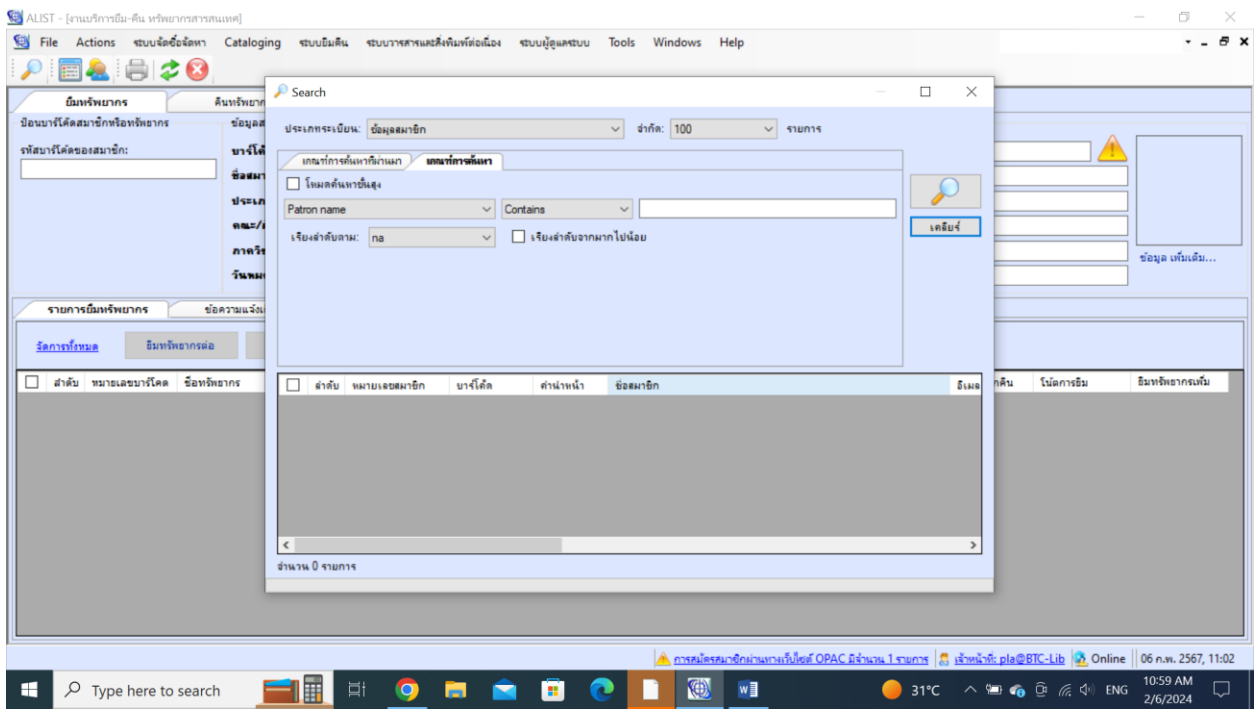

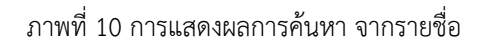

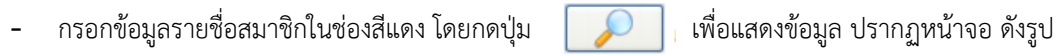

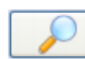

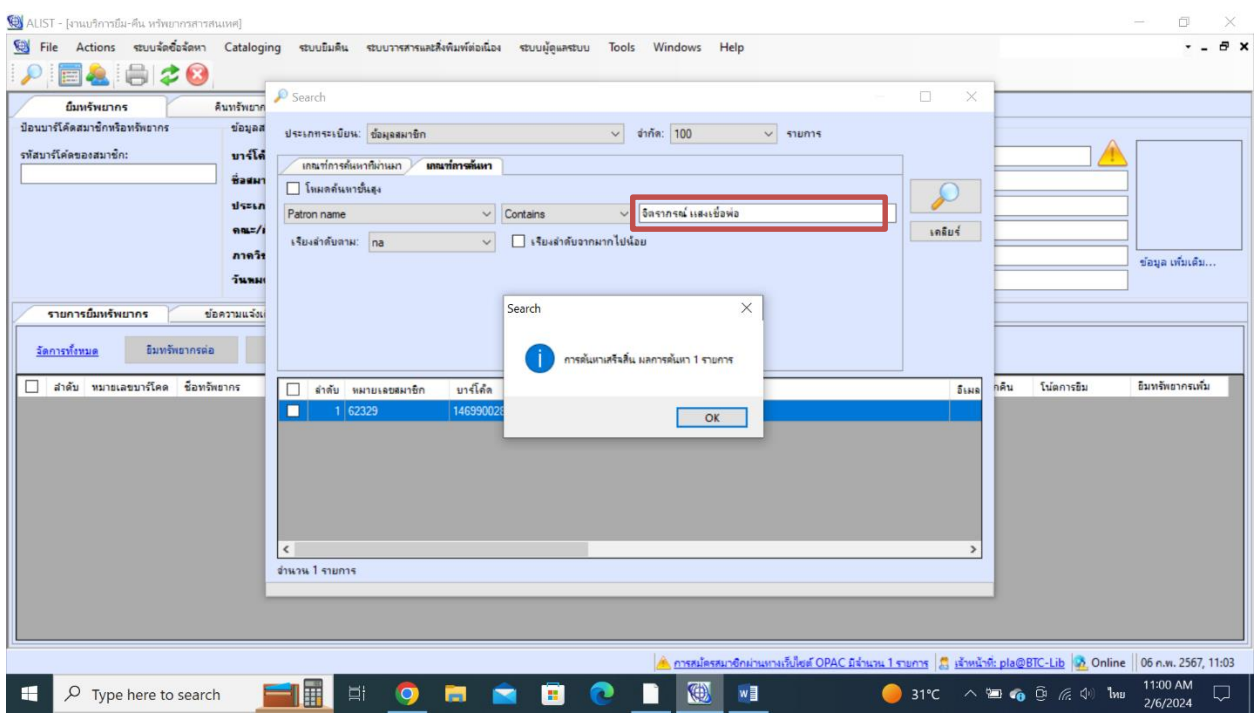

ภาพที่ 11 การแสดงผลการค้นหา จากรายชื่อ

- กดปุ่ม <mark>เพื่อแสดงข้อมูล ดับเบิ้ลคลิกที่รายชื่อในช่องสีแดง ดังรูป</mark>

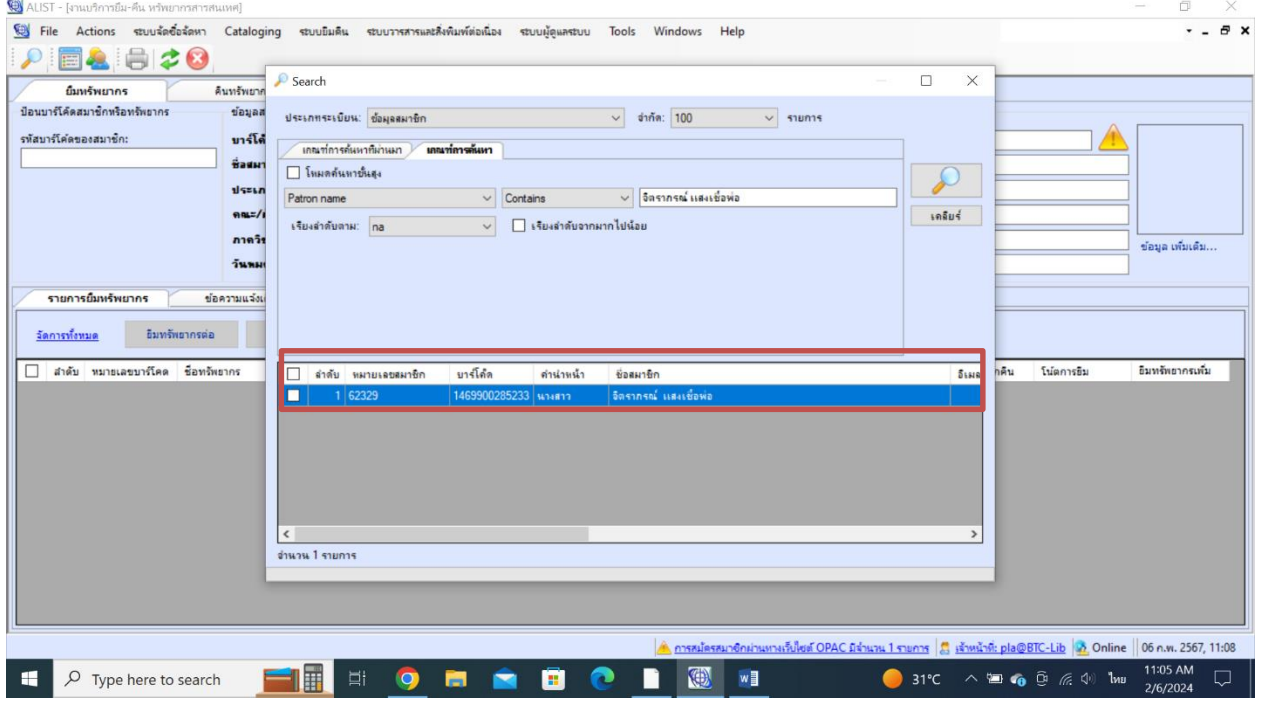

ภาพที่ 12 การแสดงผลการค้นหา จากรายชื่อ

### - จะแสดงรายการสมาชิกที่เราได้สร้างไว้ ปรากฏหน้าจอ ดังรูป

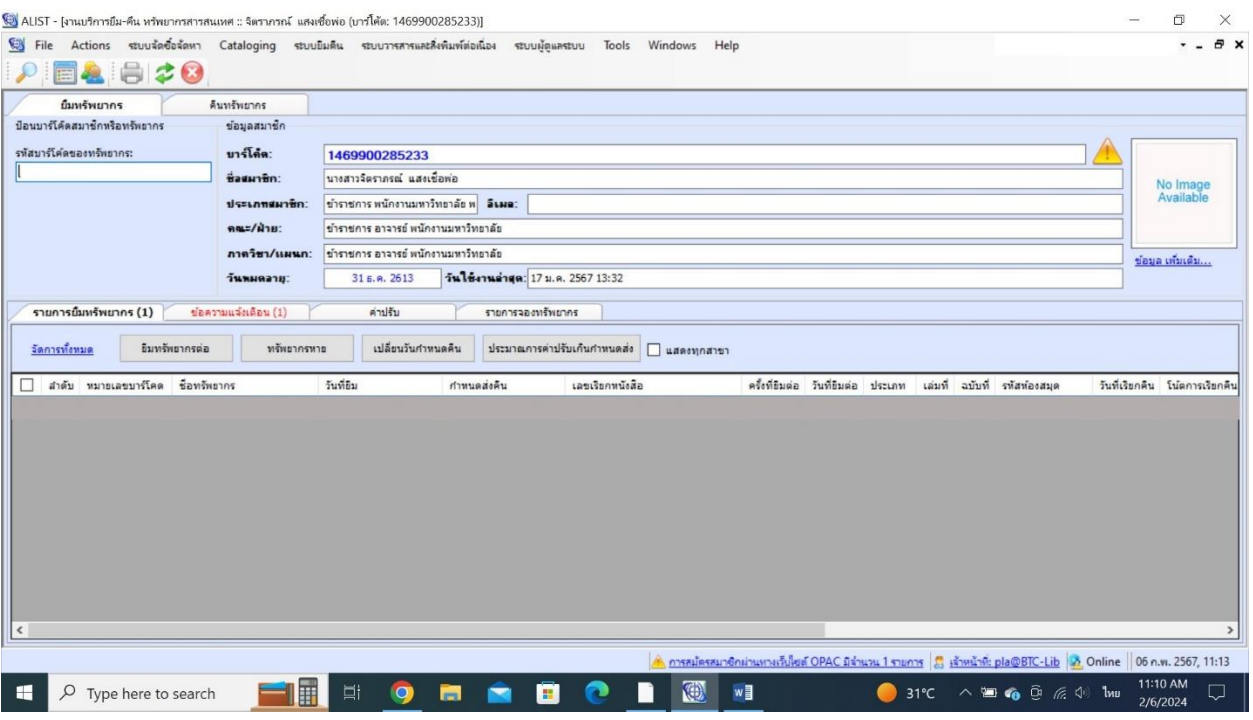

ภาพที่ 13 การแสดงผลการค้นหา จากรายชื่อ

**4. การ Replace Barcode** เลือกที่ ข้อมูล เพิ่มเติม... ในช่องสีแดง

**\* การ Replace Barcode:** เพื่อในกรณีบัตรเดิมของอาจารย์และพนักงานของมหาวิทยาลัยมีการต่ออายุบัตรตามสัญญาจ้าง

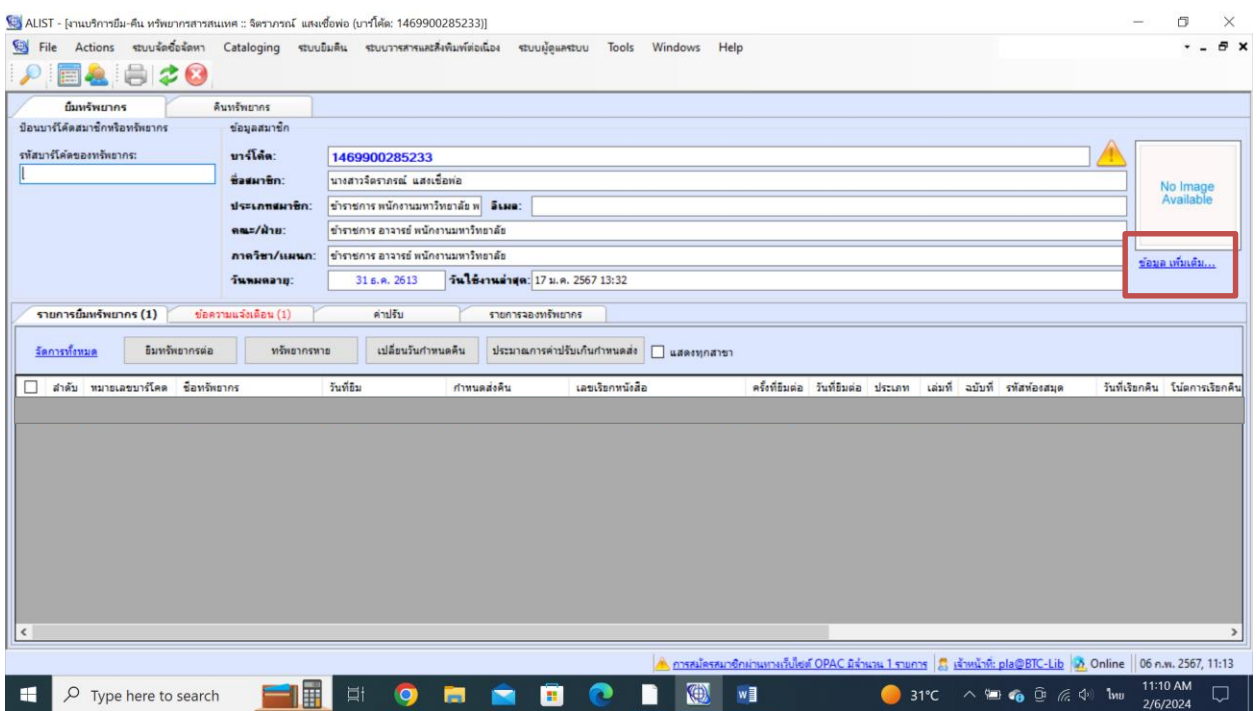

ภาพที่ 14 การแสดงผลการค้นหา จากรายชื่อ

- ปรากฏหน้าจอต่าง ๆ ของสมาชิก คลิกเลือก Actions --> Replace Barcode

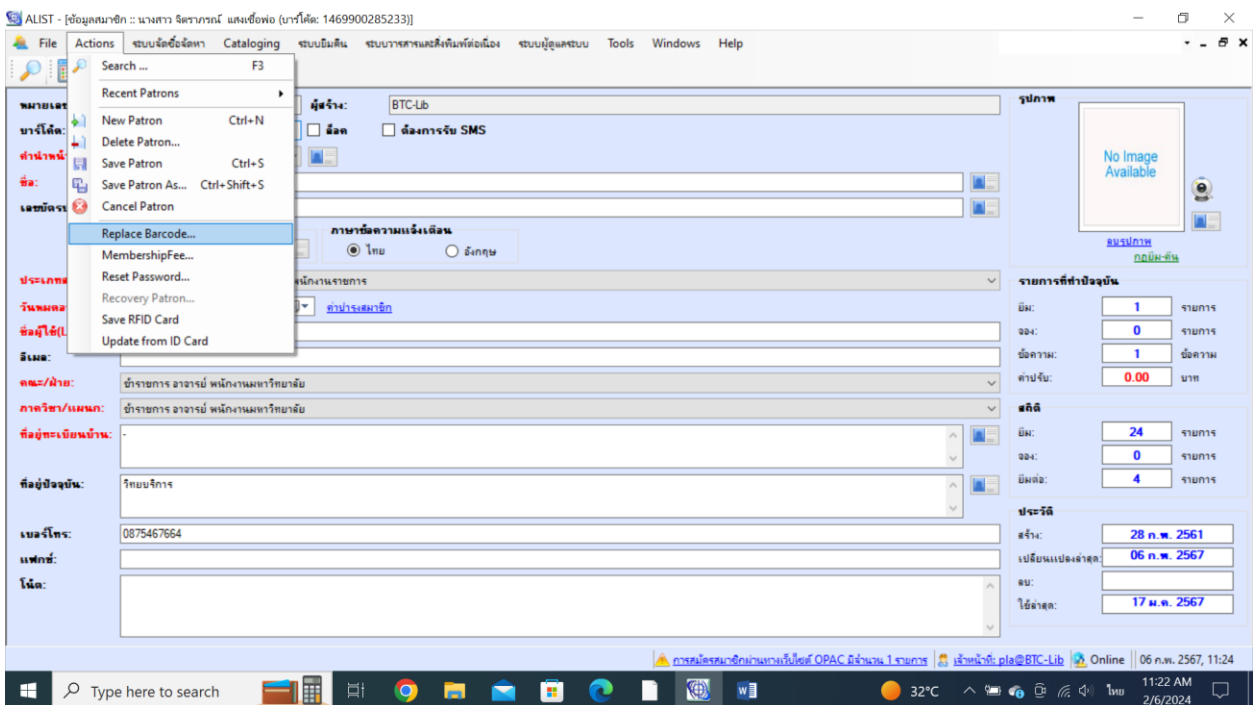

ภาพที่ 15 หน้าจอการทำงานของขั้นตอนการ Replace Barcode

- ปรากฏหน้าจอให้ เจ้าหน้าที่ป้อน Username , Password สำหรับเข้าใช้งาน ดังรูป
- กดปุ่ม

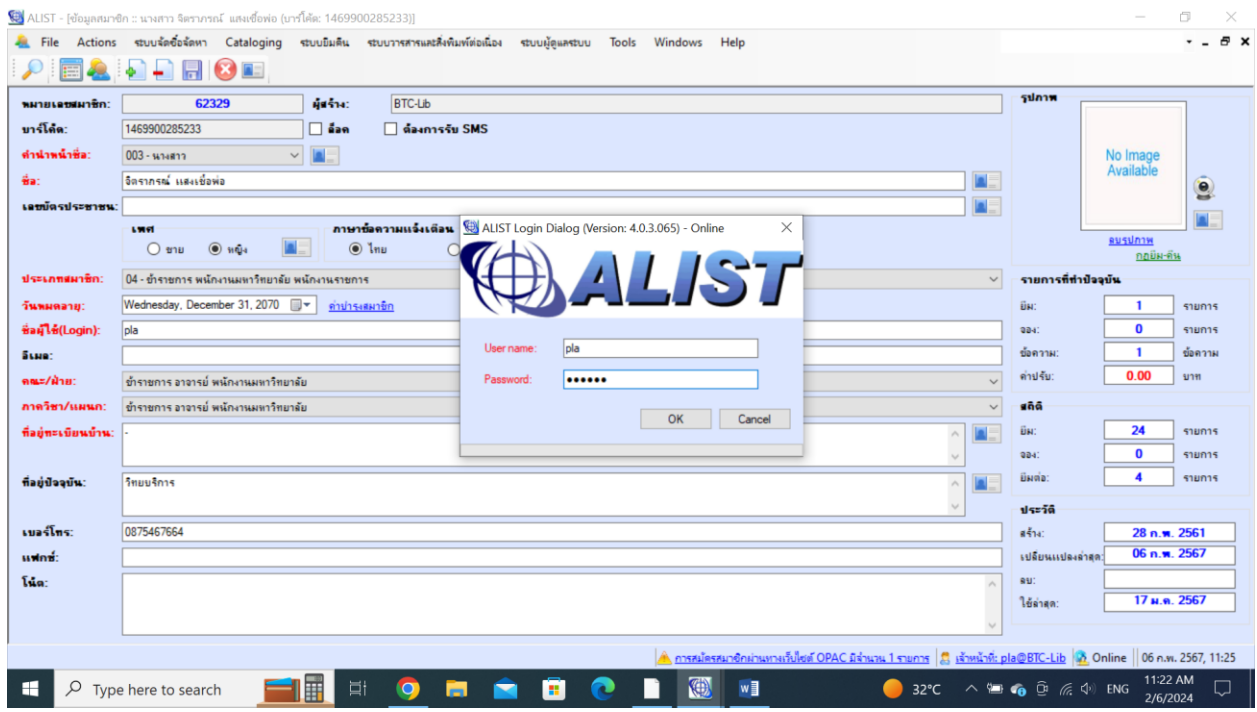

ภาพที่ 16 แสดงหน้าจอการป้อน Username Password

- ระบบให้ใส่ Barcode ใหม่ที่ต้องการแทนที่ Barcode เดิมแล้วกดปุ่ม ดังรูป

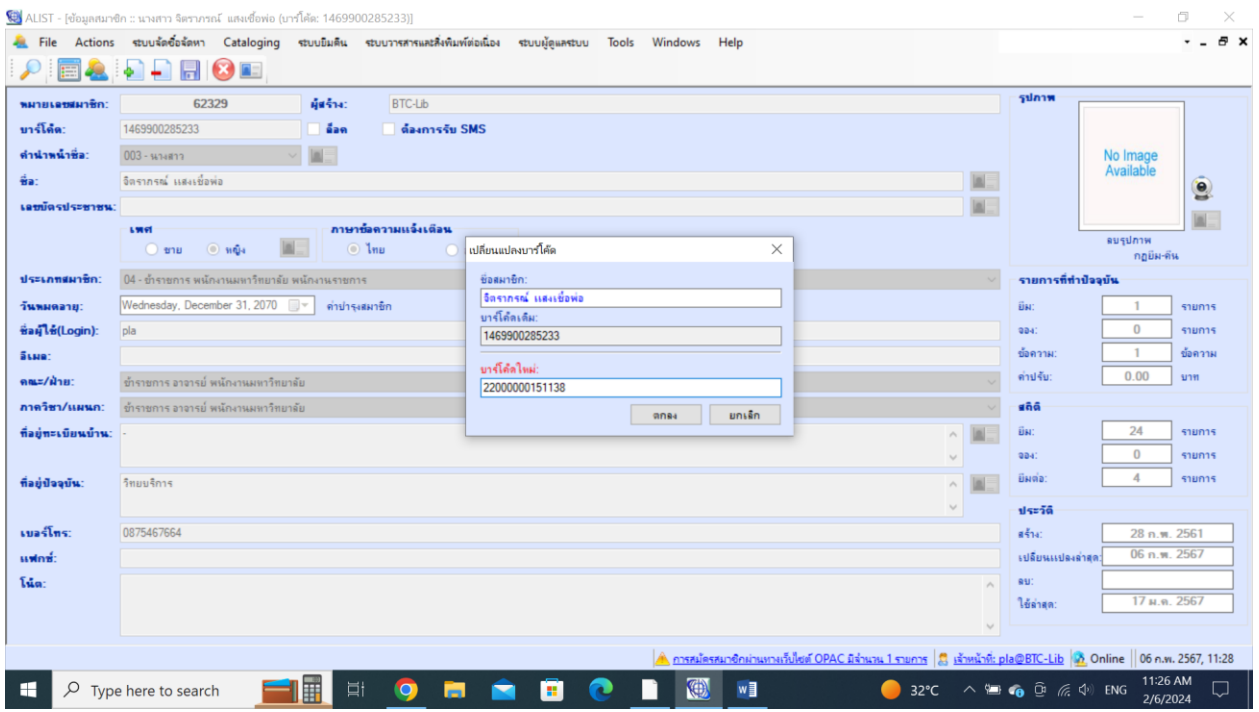

ภาพที่ 17 แสดงหน้าจอการป้อนรหัสสมาชิกที่ต้องการแทนที่

- ระบบแสดงข้อความแจ้งแทนที่ข้อมูลเรียบร้อยแล้ว ดังรูป

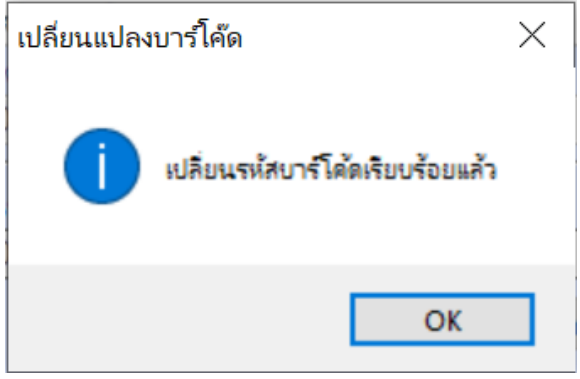

ภาพที่ 18 แสดงข้อความแจ้งการแทนที่รหัสสมาชิกเรียบร้อยแล้ว

**5. การ Reset Password** คลิกเลือก Actions --> Reset Password

**\*** ถ้ามี**อีเมล**ให้ย้ายไปไว้ที่ช่อง**โน๊ต**แทน คลิกปุ่ม พอ Reset Password เสร็จค่อยย้ายอีเมลกลับไปไว้ยังช่องอีเมลเหมือนเดิม **รหัสผ่านใหม่คือรหัส Barcode**

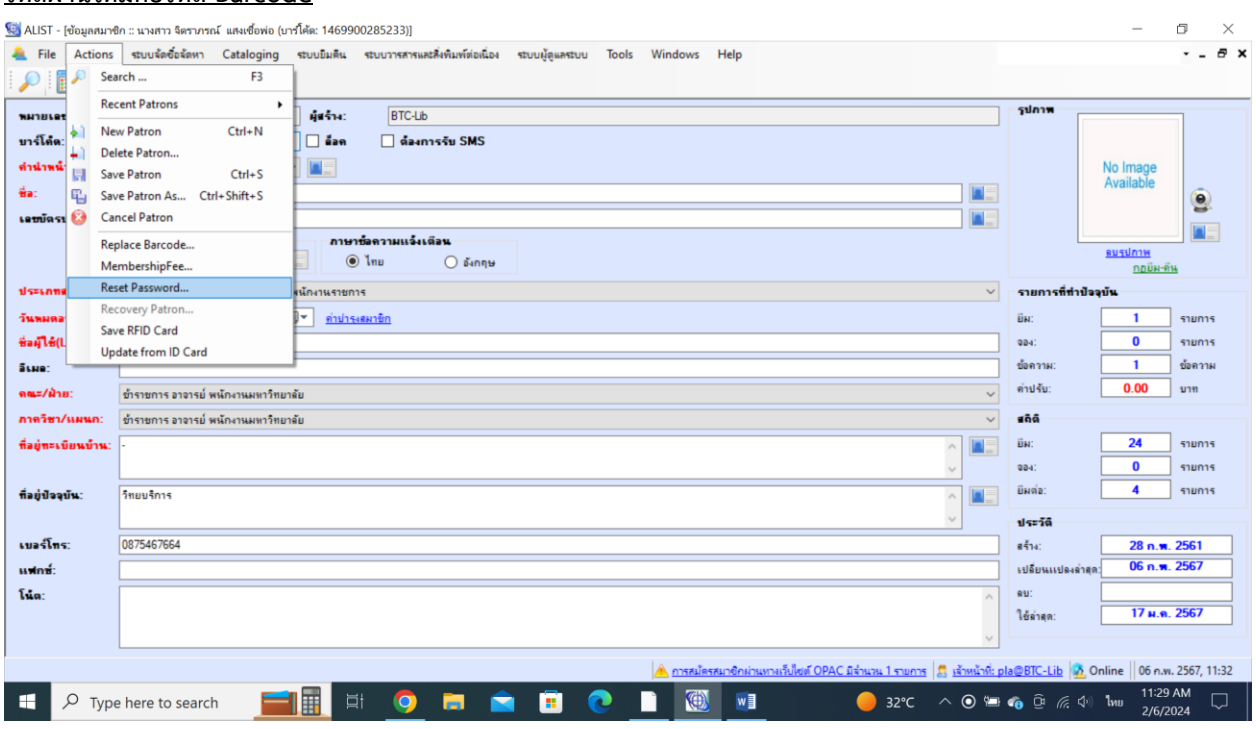

ภาพที่ 19 หน้าจอการทำงานของขั้นตอนการ Reset Password

 $Yes$ </u>

- ระบบแสดงข้อความให้ยืนยันว่าต้องการเปลี่ยน - -> กดปุ่ม

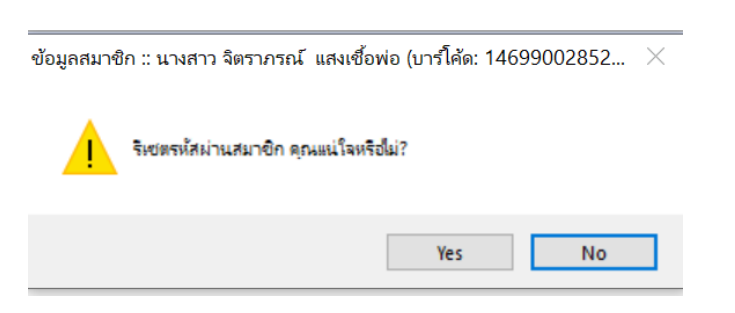

ภาพที่ 20 แสดงข้อความให้ยืนยันการเปลี่ยนรหัสผ่าน

- ระบบให้ป้อน Username และ Password ของเจ้าหน้าที่ระบบ กดปุ่ม ดังรูป

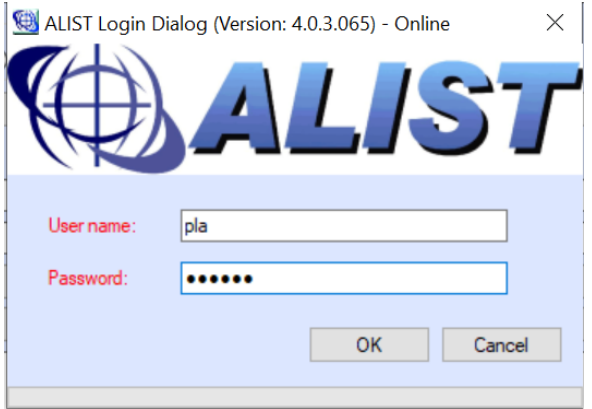

ภาพที่ 21 แสดงหน้าจอการป้อน Username Password

- ระบบแสดงข้อความแจ้งว่าเปลี่ยนรหัสผ่านเรียบร้อยแล้ว ดังรูป

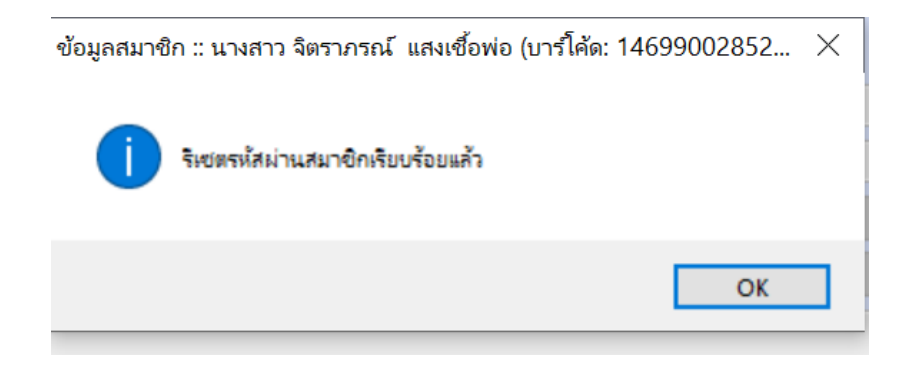

ภาพที่ 22 แสดงข้อความแจ้งการเปลี่ยนรหัสผ่านเรียบร้อยแล้ว

- ตรวจสอบข้อมูลการเปลี่ยนรหัสผ่าน ไปที่เว็บ http://lib.rmutk.ac.th/Search\_Basic.aspx เลือกเข้าสู่ระบบ

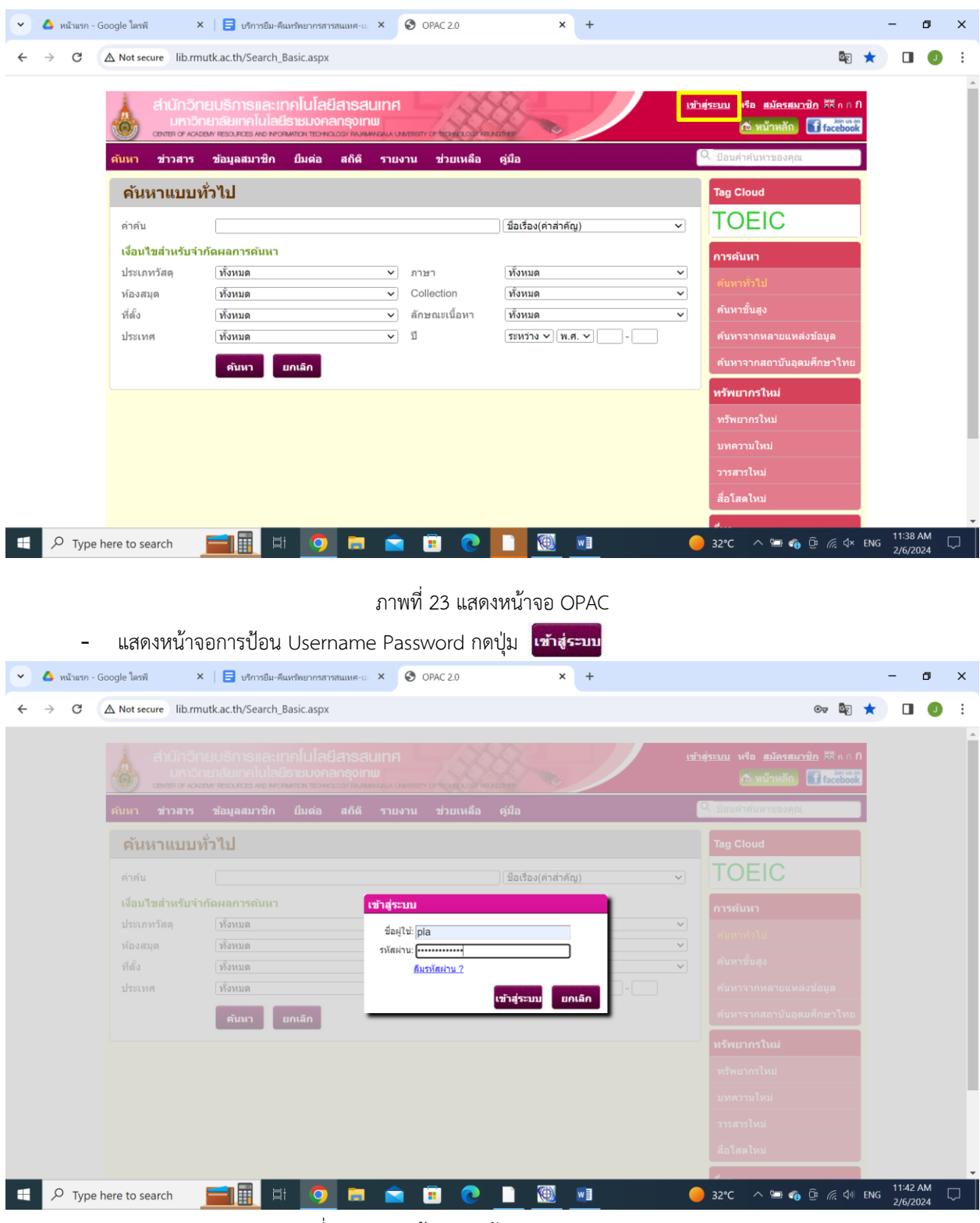

ภาพที่ 24 แสดงหน้าจอการป้อน Username Password

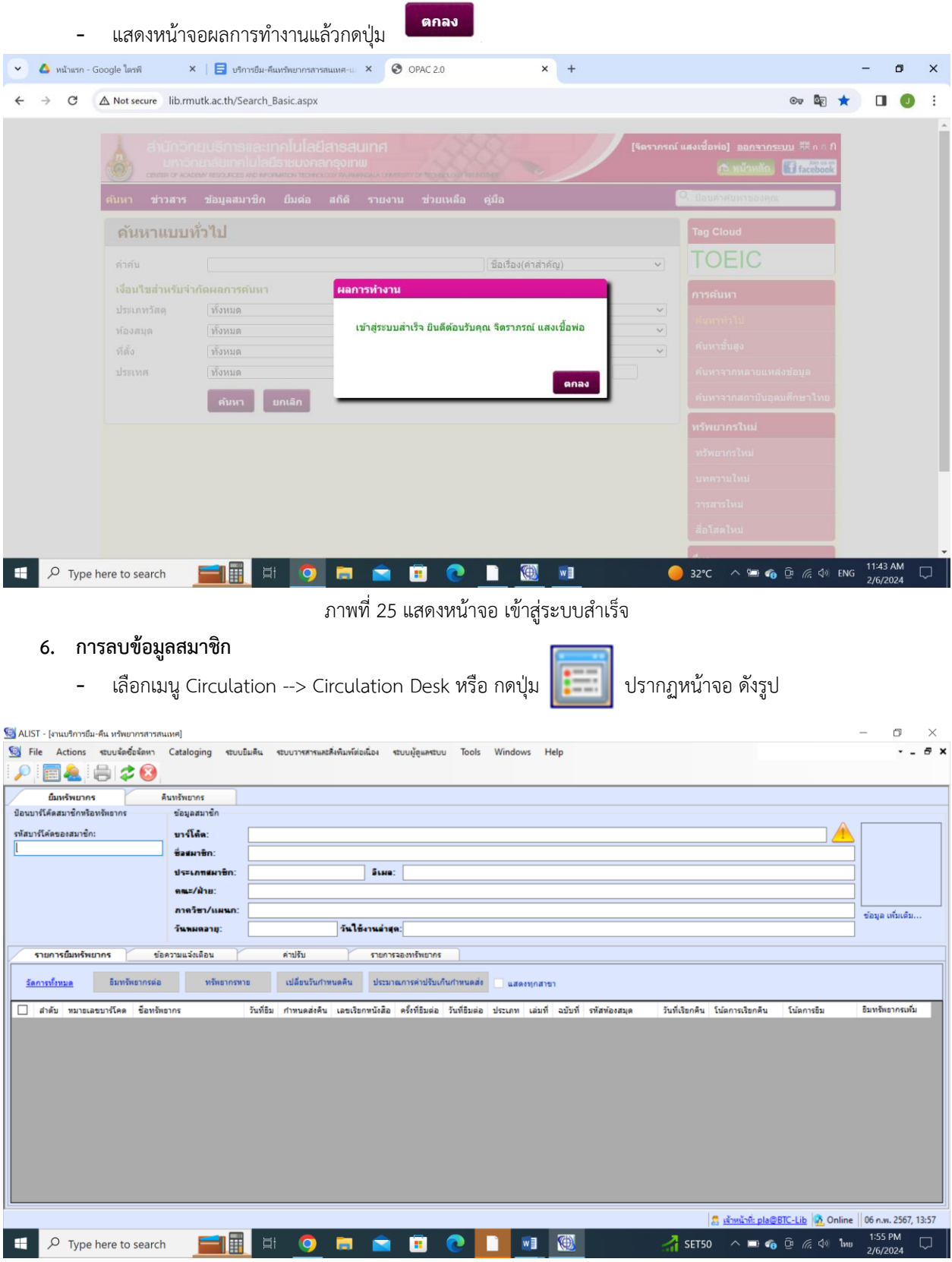

ภาพที่ 26 การเข้าเมนูระบบยืม-คืน

- สืบค้นรายชื่อสมาชิกที่เราต้องการลบข้อมูล โดยกดปุ่ม เพื่อแสดงข้อมูล ปรากฏหน้าจอ ดังรูป

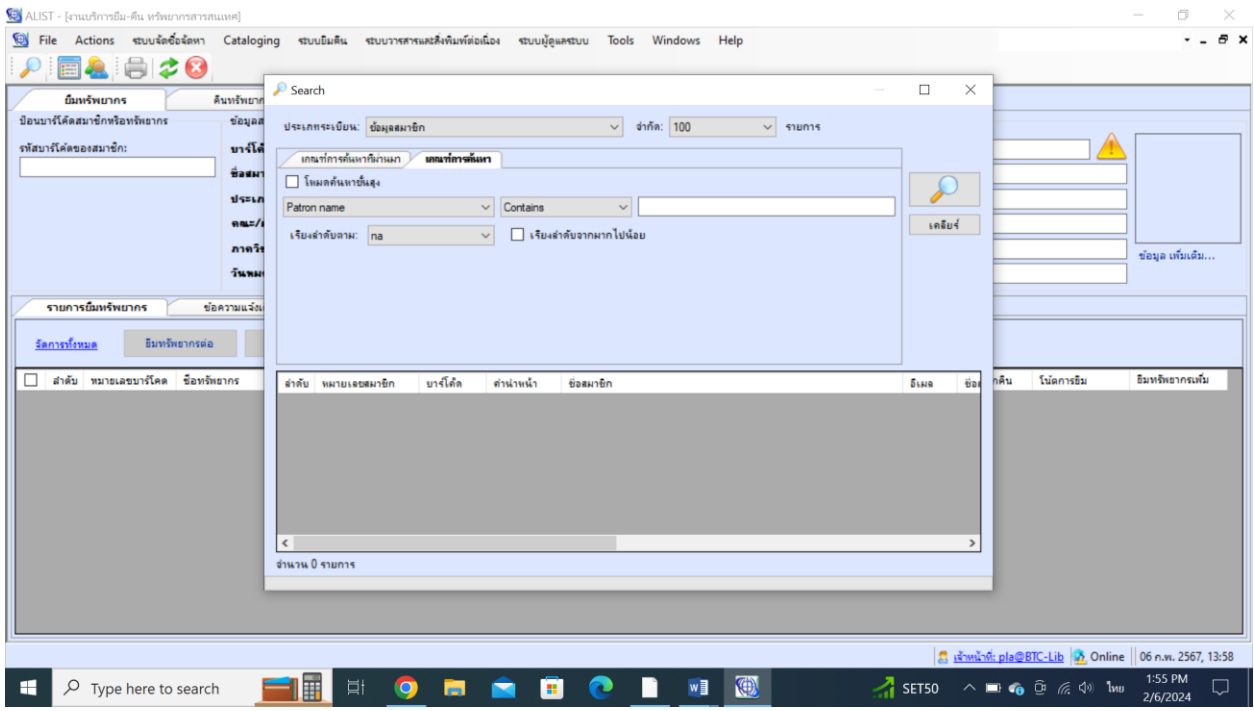

ภาพที่ 27 การแสดงผลการค้นหา จากรายชื่อ

- กรอกข้อมูลรายชื่อสมาชิกในช่องสีแดง โดยกดปุ่ม เพื่อแสดงข้อมูล ปรากฏหน้าจอ ดังรูป

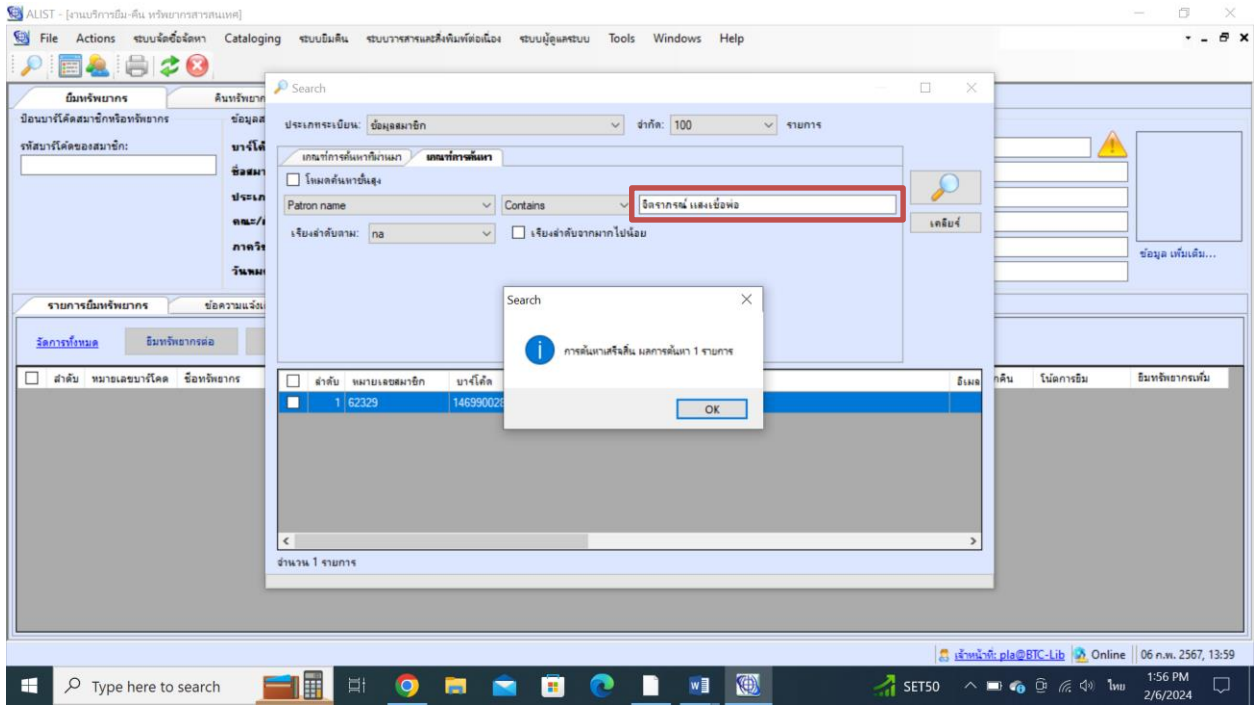

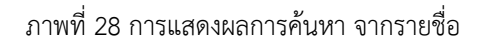

- กดปุ่ม <mark>- <sup>0K</sup> เ</mark>พื่อแสดงข้อมูล ดับเบิ้ลคลิกที่รายชื่อในช่องสีแดง ดังรูป

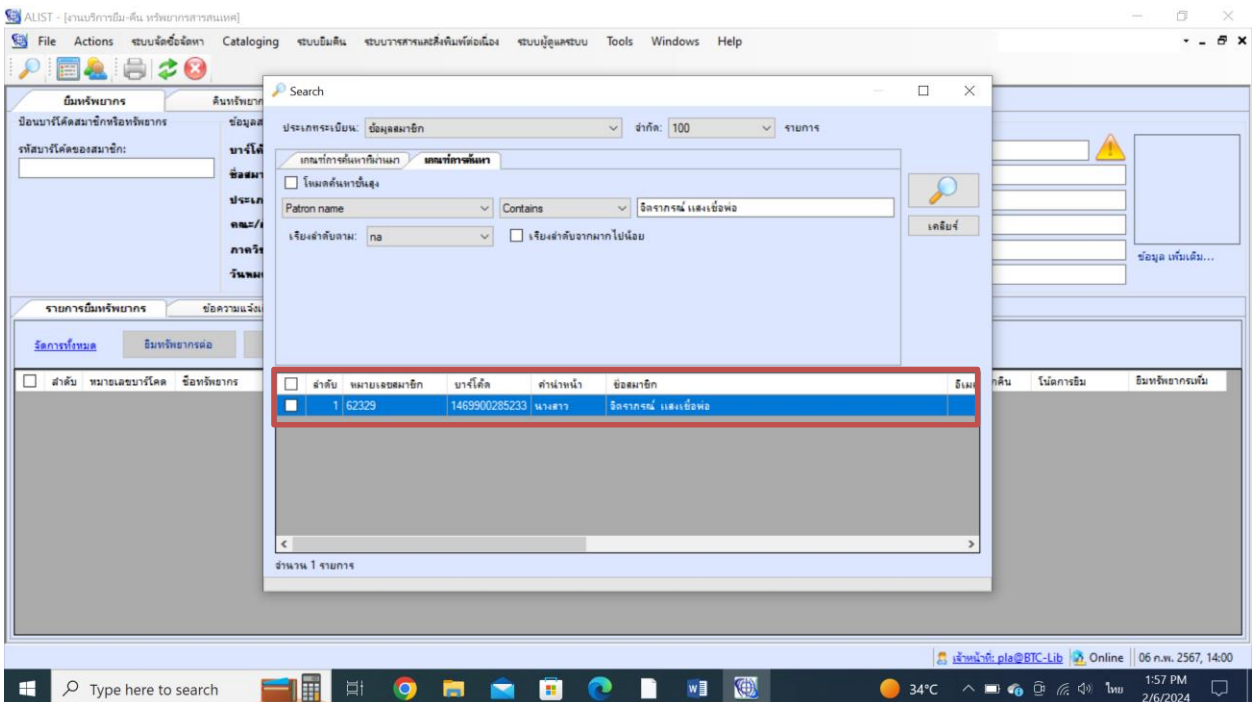

ภาพที่ 29 การแสดงผลการค้นหา จากรายชื่อ

- จะแสดงรายการสมาชิกที่เราได้สร้างไว้ ปรากฏหน้าจอ ดังรูป

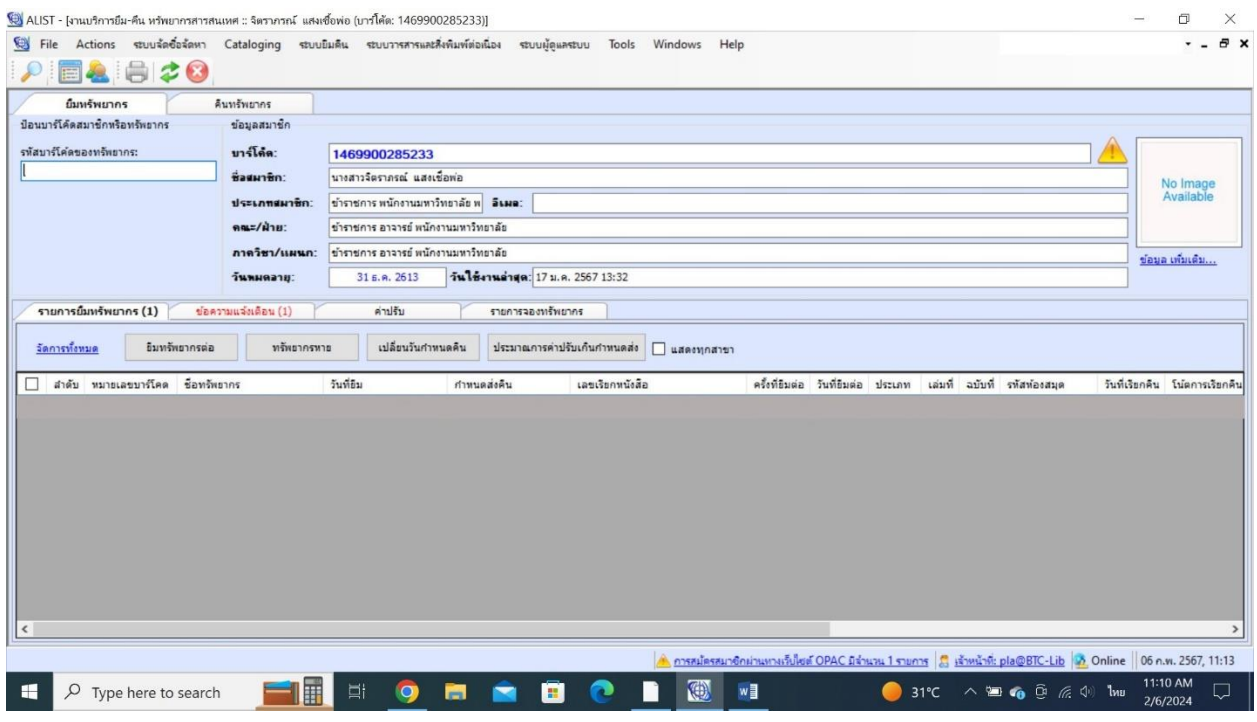

ภาพที่ 30 การแสดงผลการค้นหา จากรายชื่อ

- การ Delete Patron เลือกที่ ข้อมูล เพิ่มเติม... ในช่องสีแดง

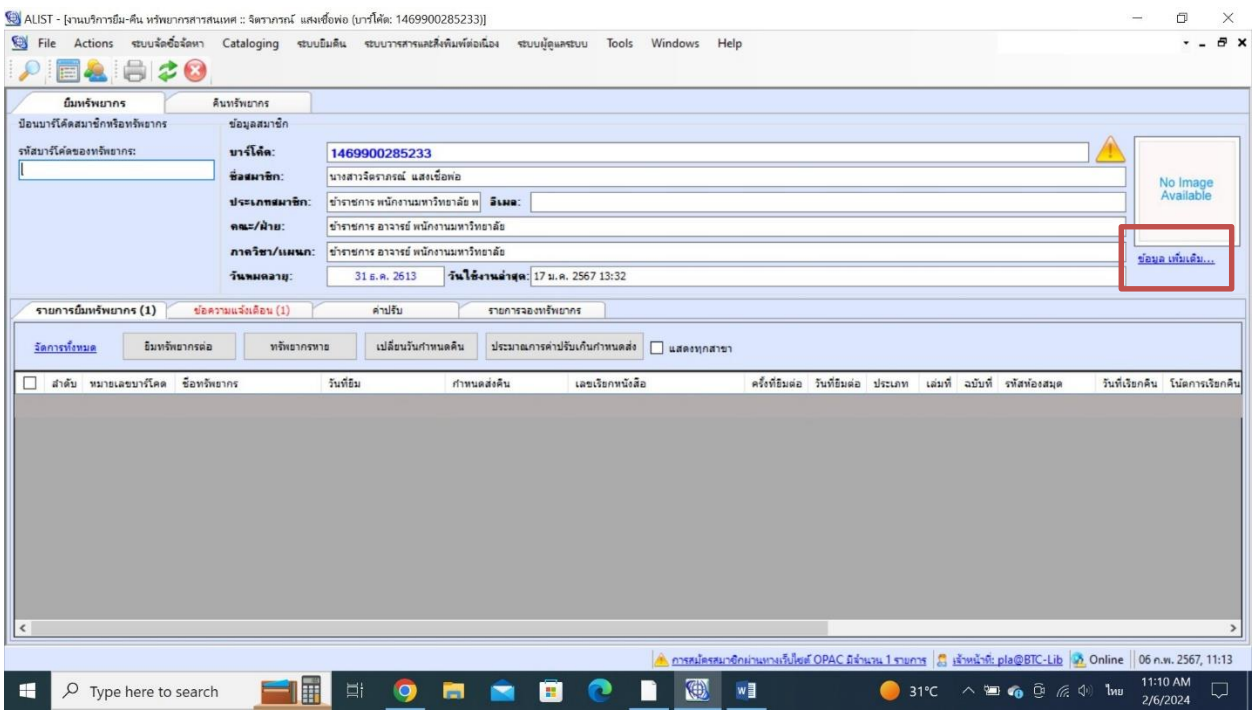

ภาพที่ 31 การแสดงผลการค้นหา จากรายชื่อ

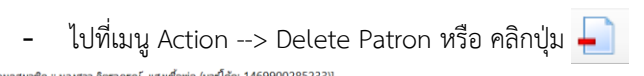

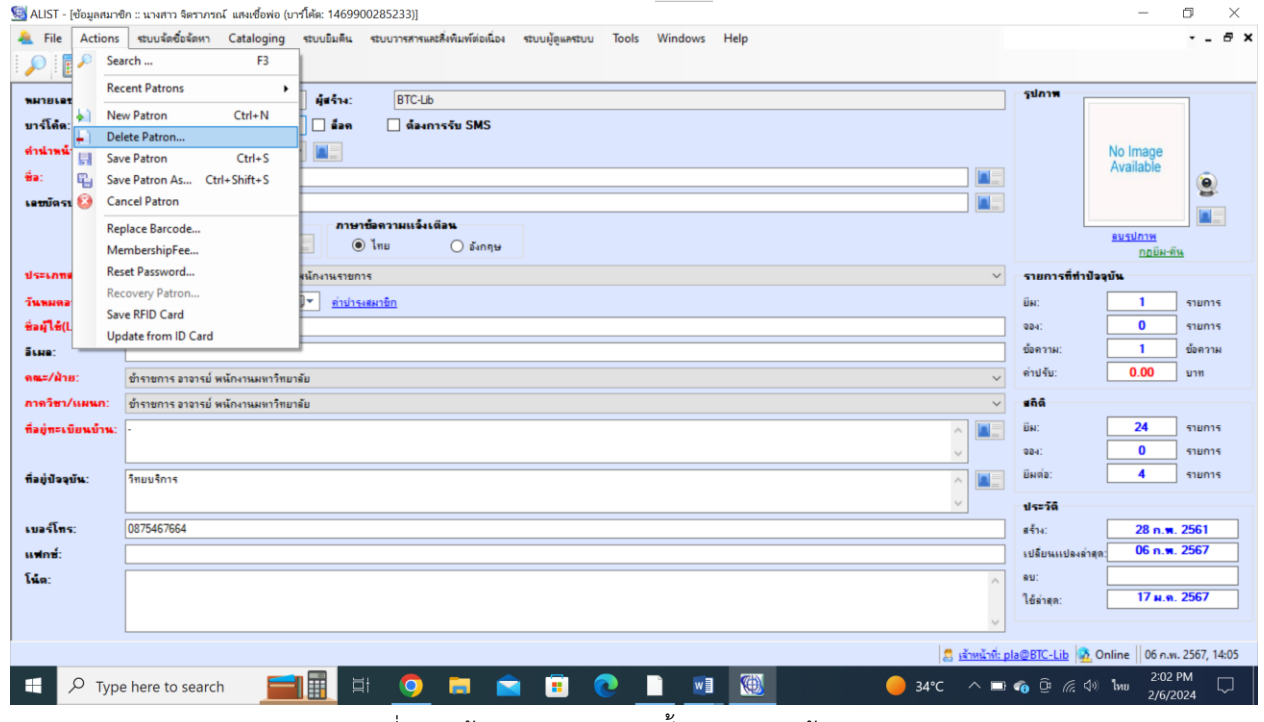

ภาพที่ 32 หน้าจอการทำงานของขั้นตอนการลบข้อมูลสมาชิก

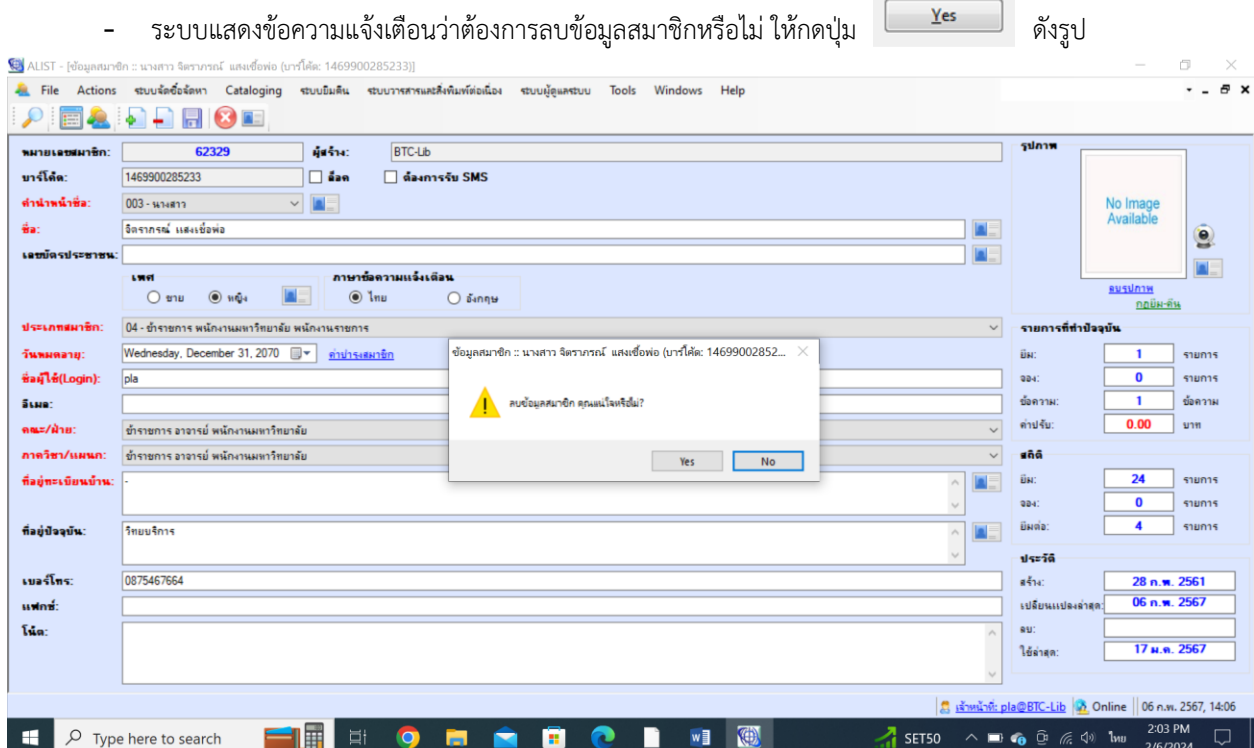

ภาพที่ 33 แสดงข้อความยืนยันการลบข้อมูลสมาชิก

- ระบบแสดงข้อความแจ้งว่าลบข้อมูลเรียบร้อยแล้ว ดังรูป

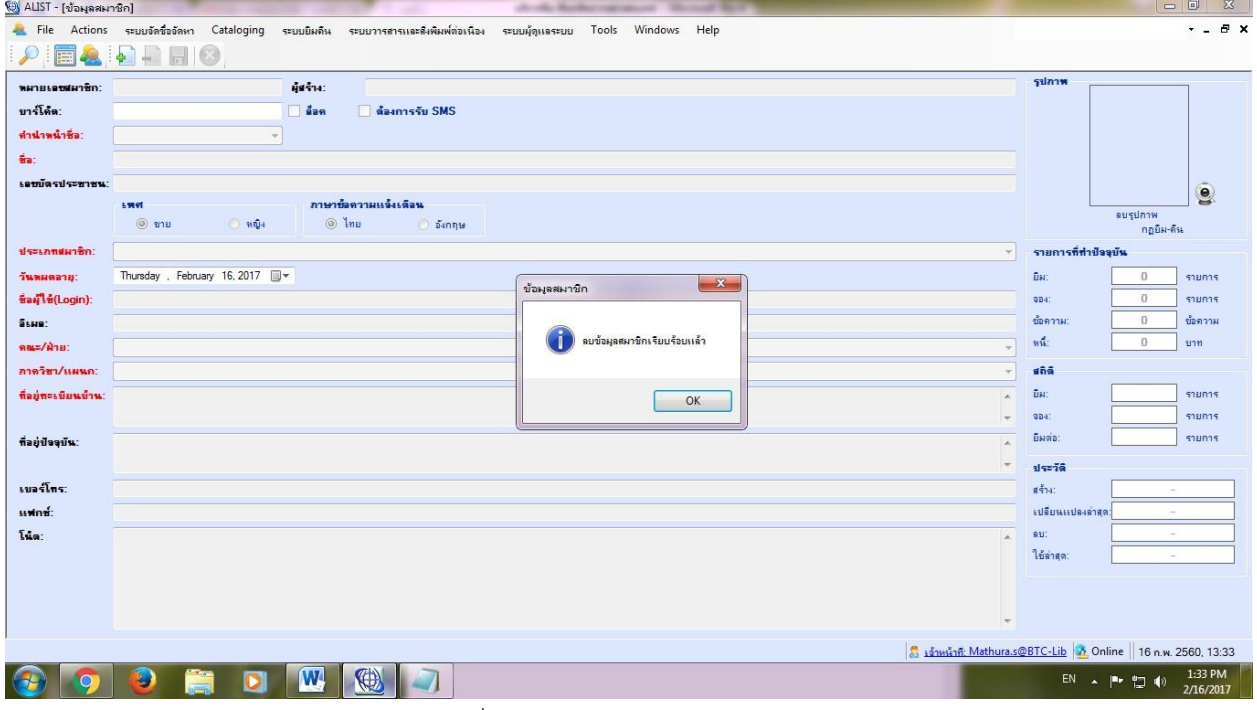

# ภาพที่ 34 แสดงข้อความแจ้งลบข้อมูลแล้ว

### **7. การกู้คืนข้อมูลสมาชิก**

<u>จัดการทั้งหมด</u> อิมทรัพยากรต่อ <mark>(</mark>

ี่ | สำคับ หมายเลขบาร์โคด ช็อทรัพยากร

 $\Box$   $\Box$   $\Box$  Type here to search

ี่ ตำลับ หมายเลขสมาชิก ยาร์โต้ล

FIE E O FI

 $\sqrt{2}$ จำนวน 0 รายการ

- เลือกเมนู Circulation --> Circulation Desk หรือ กดปุ่ม ปรากฏหน้าจอ ดังรูป

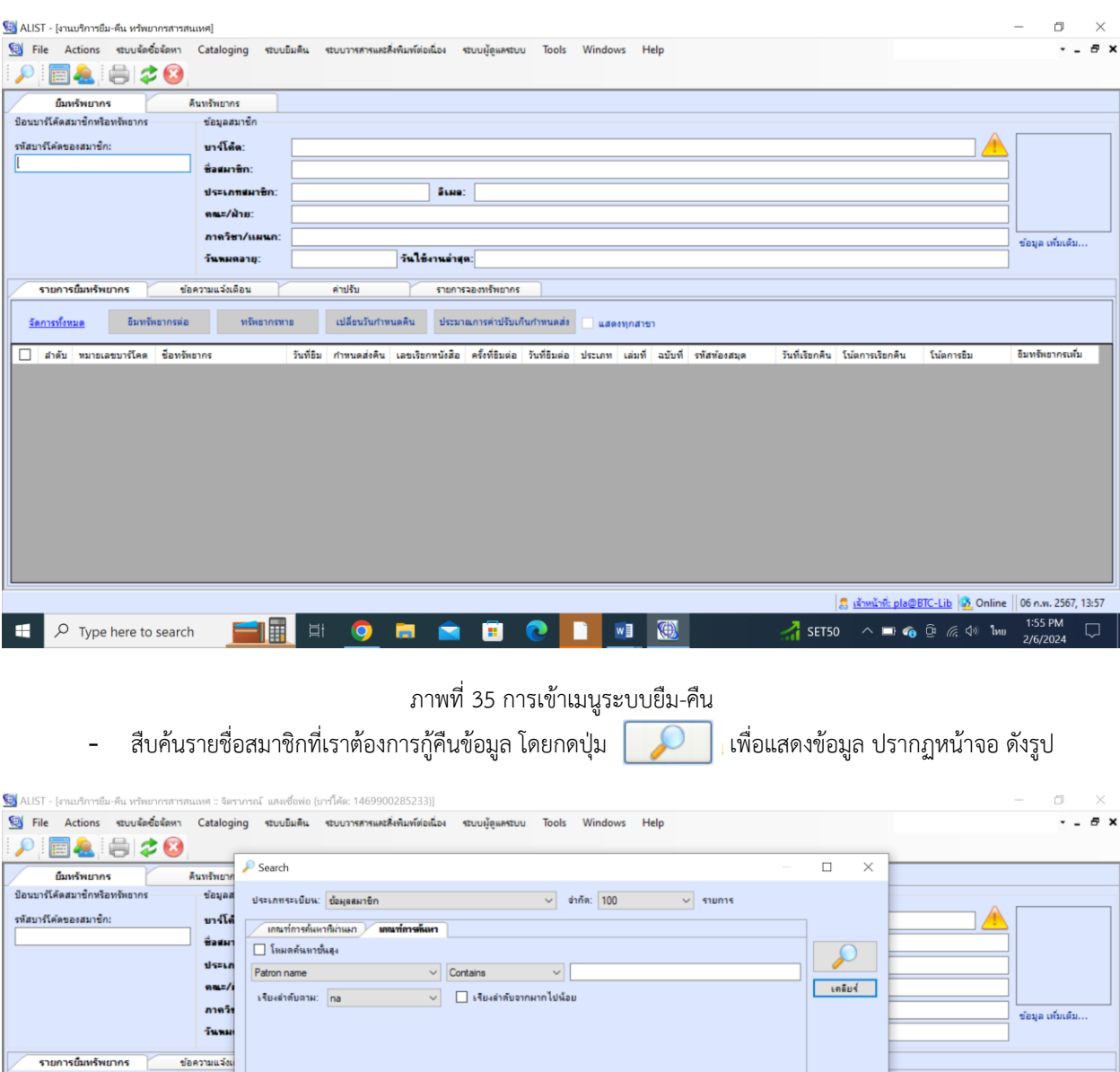

ภาพที่ 36 การแสดงผลการค้นหา จากรายชื่อ

 $W$ 

KO

ดำนำหน้า

A  $\bullet$ П

ชื่อสมาชิก

 $\overline{\delta}$ ins

่ รหัสห้องสมุด : วันที่เรียกคืน โน้ตการเรียกคืน

 $\frac{1}{2}$  เจ้าหน้าที่: pla@BTC-Lib  $\frac{1}{2}$  Online  $\frac{1}{2}$  06 ค.พ. 2567, 14:14

 $\overline{\mathbb{Q}}$ 

**34°C**  $\wedge$  **B**  $\oplus$   $\oplus$   $\stackrel{?}{\otimes}$   $\uparrow \otimes$  **b**  $\downarrow \qquad$  2:11 PM

- กรอกข้อมูลรายชื่อสมาชิกในช่องสีแดง โดยกดปุ่ม เพื่อแสดงข้อมูล ปรากฏหน้าจอ ดังรูป

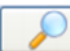

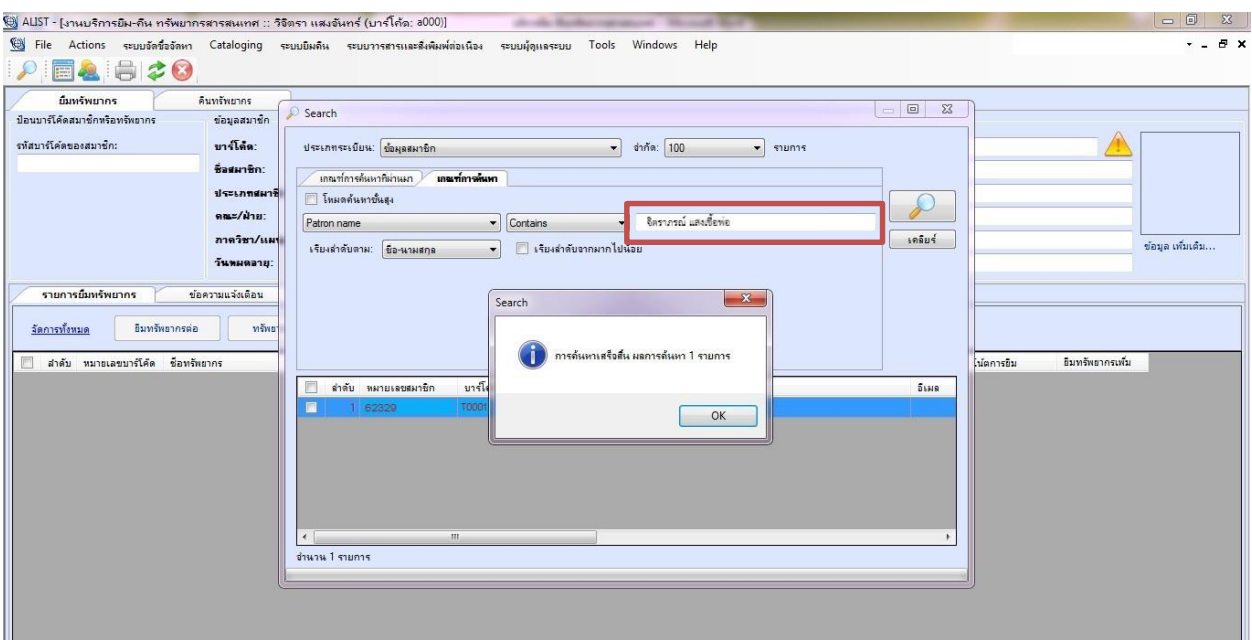

# ภาพที่ 37 การแสดงผลการค้นหา จากรายชื่อ

กดปุ่ม  $\begin{array}{|c|c|c|}\hline \text{ok} & \text{v} \end{array}$ เพื่อแสดงข้อมูล ดับเบิ้ลคลิกที่รายชื่อในช่องสีแดง ดังรูป

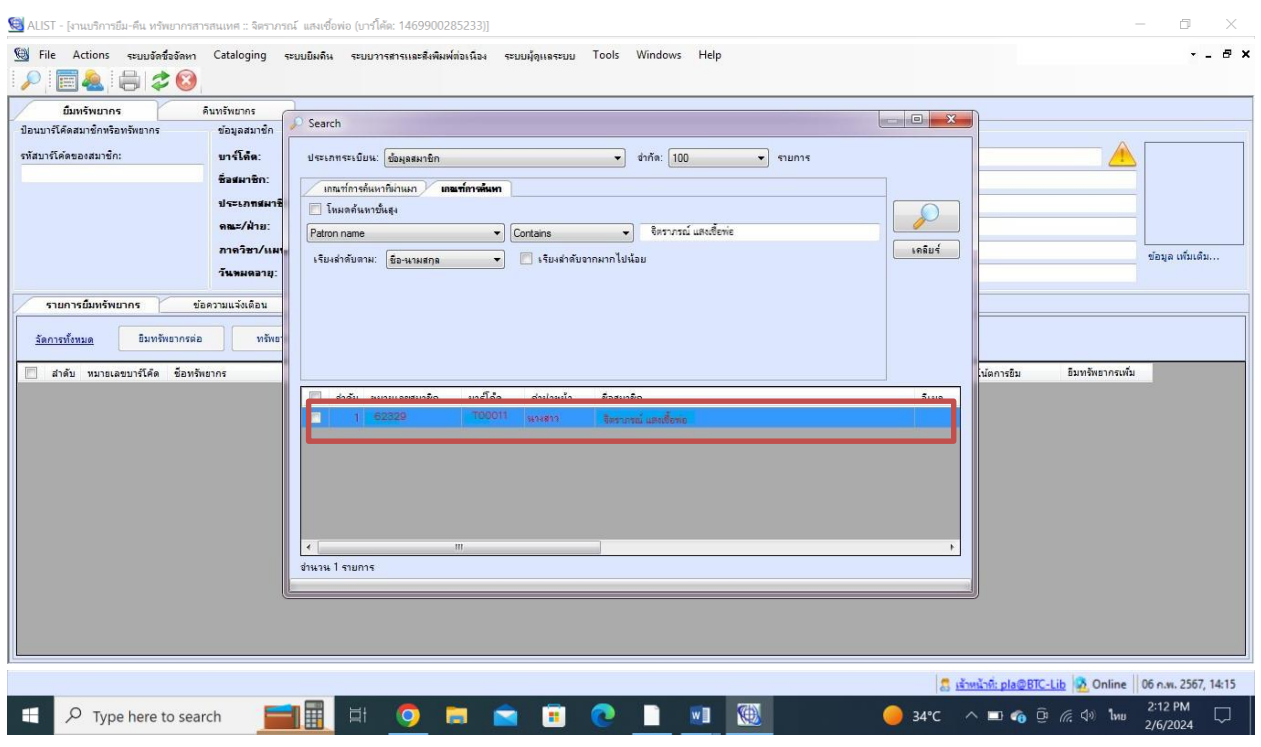

ภาพที่ 38 การแสดงผลการค้นหา จากรายชื่อ

- ระบบแสดงข้อความแจ้งว่าสมาชิกข้อมูลถูกลบแล้วต้องการเรียกคืนข้อมูลสมาชิก คนดังกล่าวหรือไม่

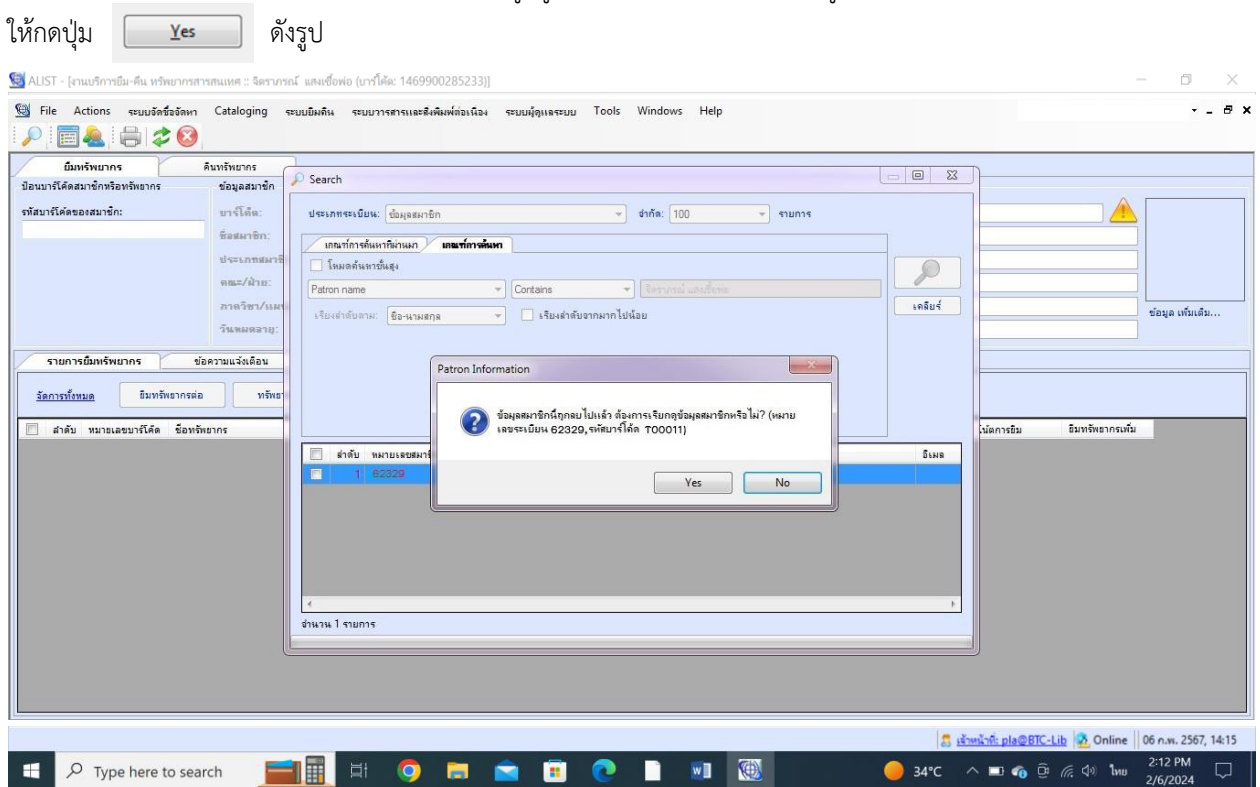

ภาพที่ 39 แสดงข้อความให้ยืนยันการแสดงข้อมูลสมาชิกที่ถูกลบข้อมูลแล้ว

- ระบบจะแสดงข้อมูลของสมาชิกที่ถูกลบไปแล้ว หากต้องการกู้ข้อมูลสมาชิกคืน ให้ ไปที่ ข้อมูล เพิ่มเติม...

### ในช่องสีแดง

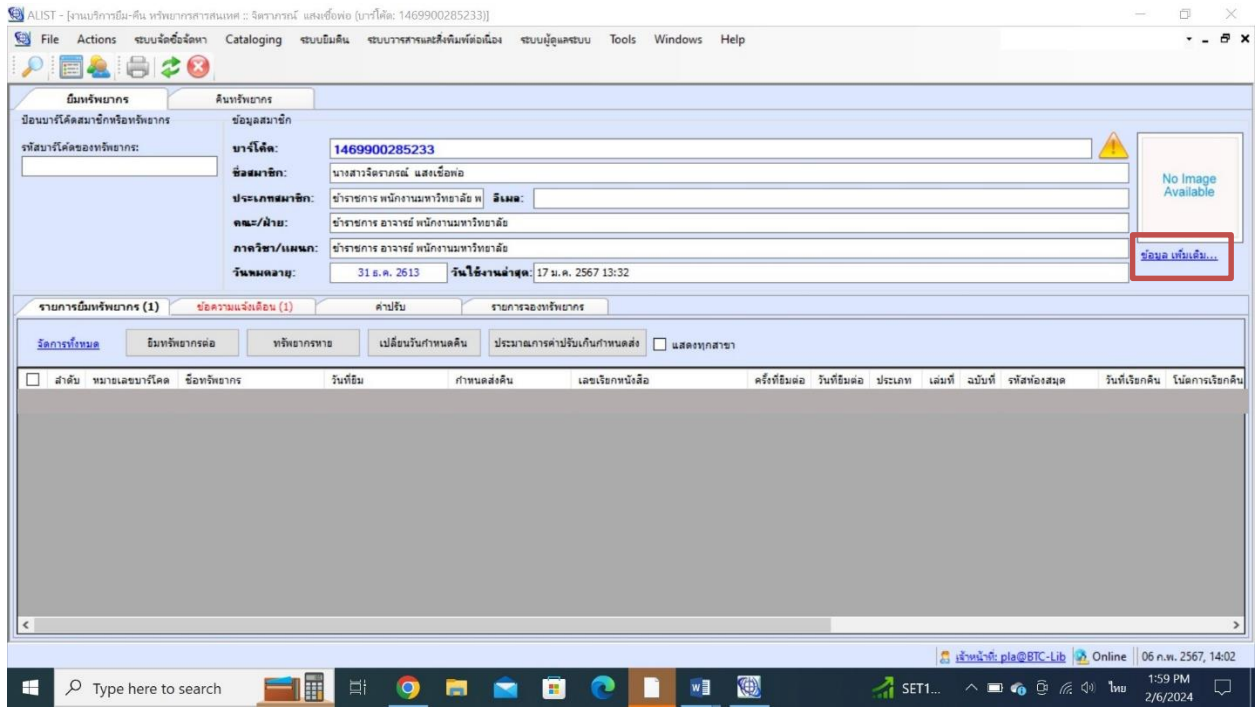

ภาพที่ 40 แสดงข้อมูลของสมาชิกที่ถูกลบไปแล้ว

- ระบบจะแสดงข้อมูลของสมาชิกที่ถูกลบไปแล้ว หากต้องการกู้ข้อมูลสมาชิกคืน ให้ไปที่

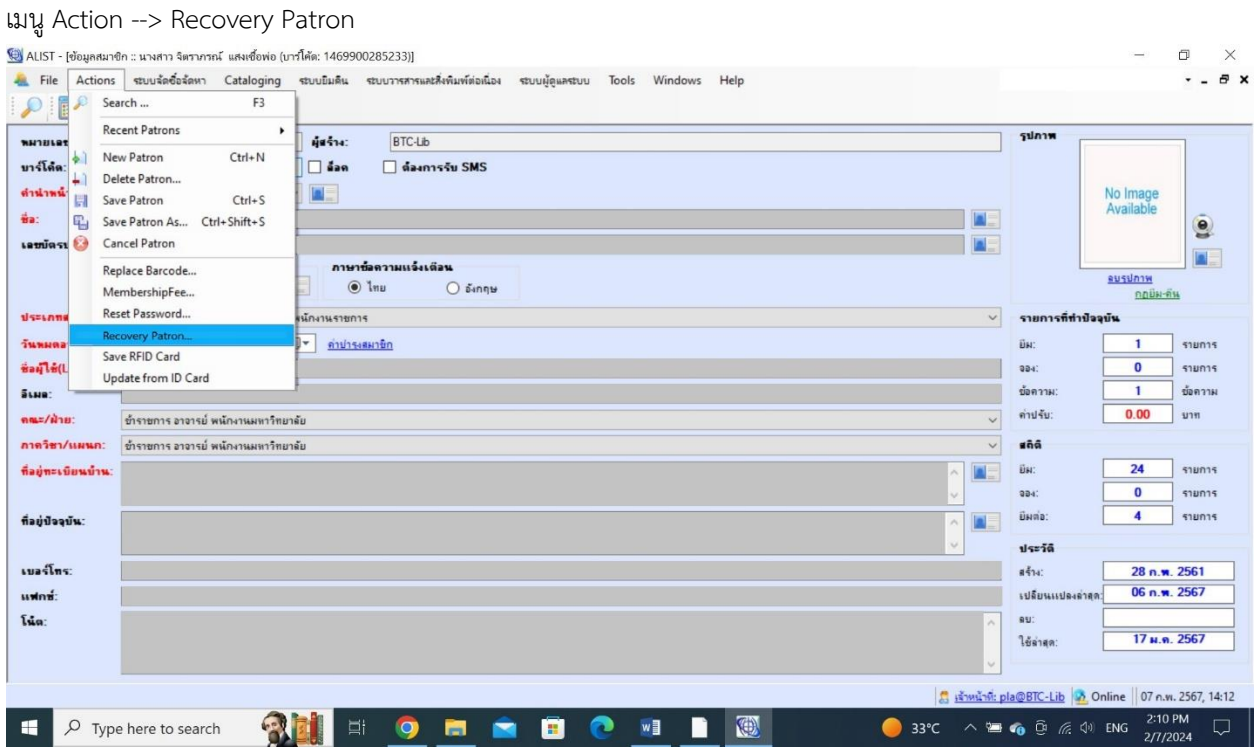

ภาพที่ 41 แสดงข้อมูลของสมาชิกที่ถูกลบไปแล้ว

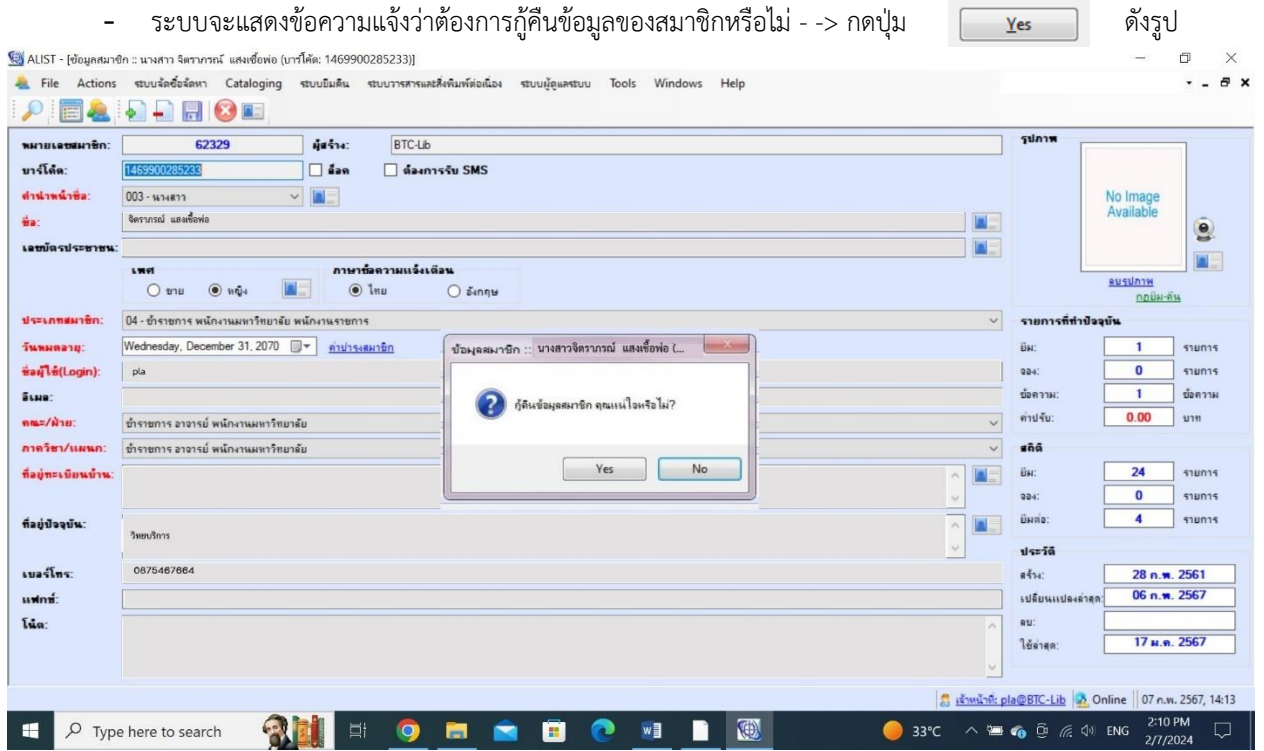

ภาพที่ 42 แสดงข้อความให้ยืนยันการกู้คืนข้อมูลสมาชิก

- เนื่องจากการกู้ข้อมูลสมาชิกต้องใช้สิทธิของเจ้าหน้าที่ดังนั้นระบบจะแสดง จอภาพสำหรับป้อน

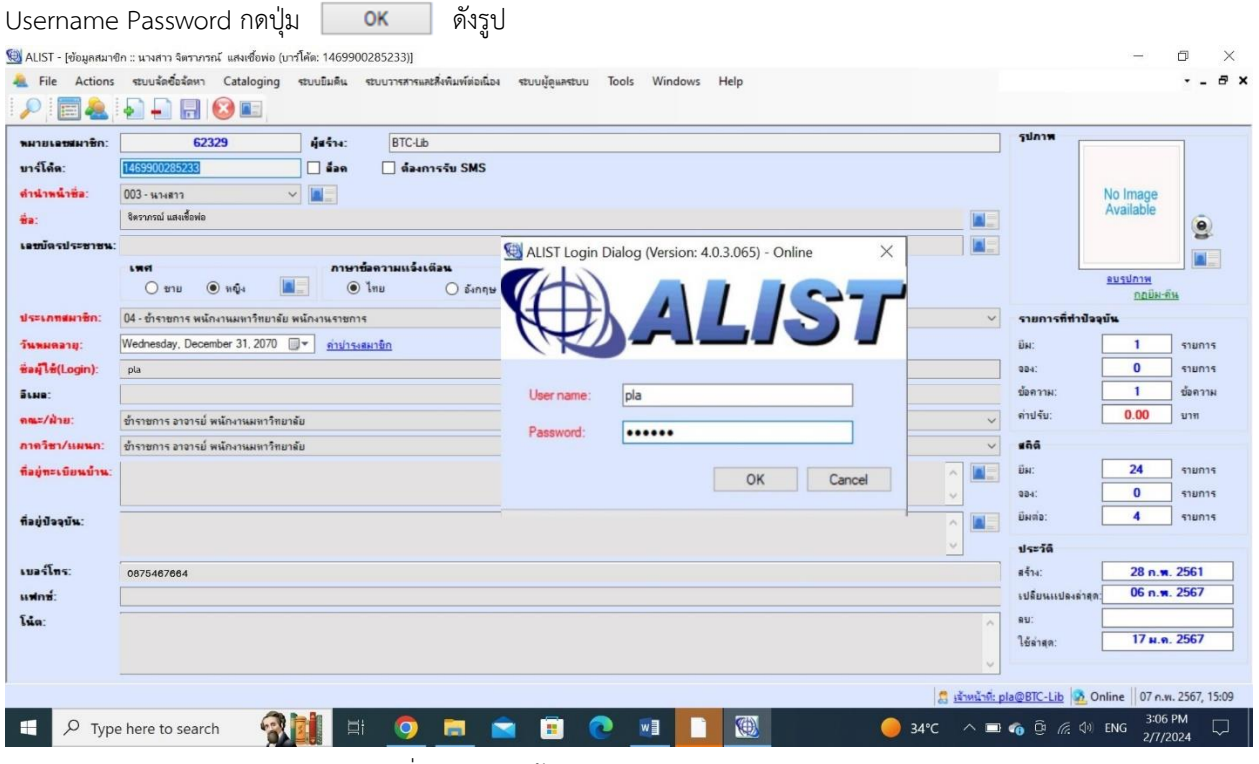

ภาพที่ 43 แสดงหน้าจอการป้อน Username Password

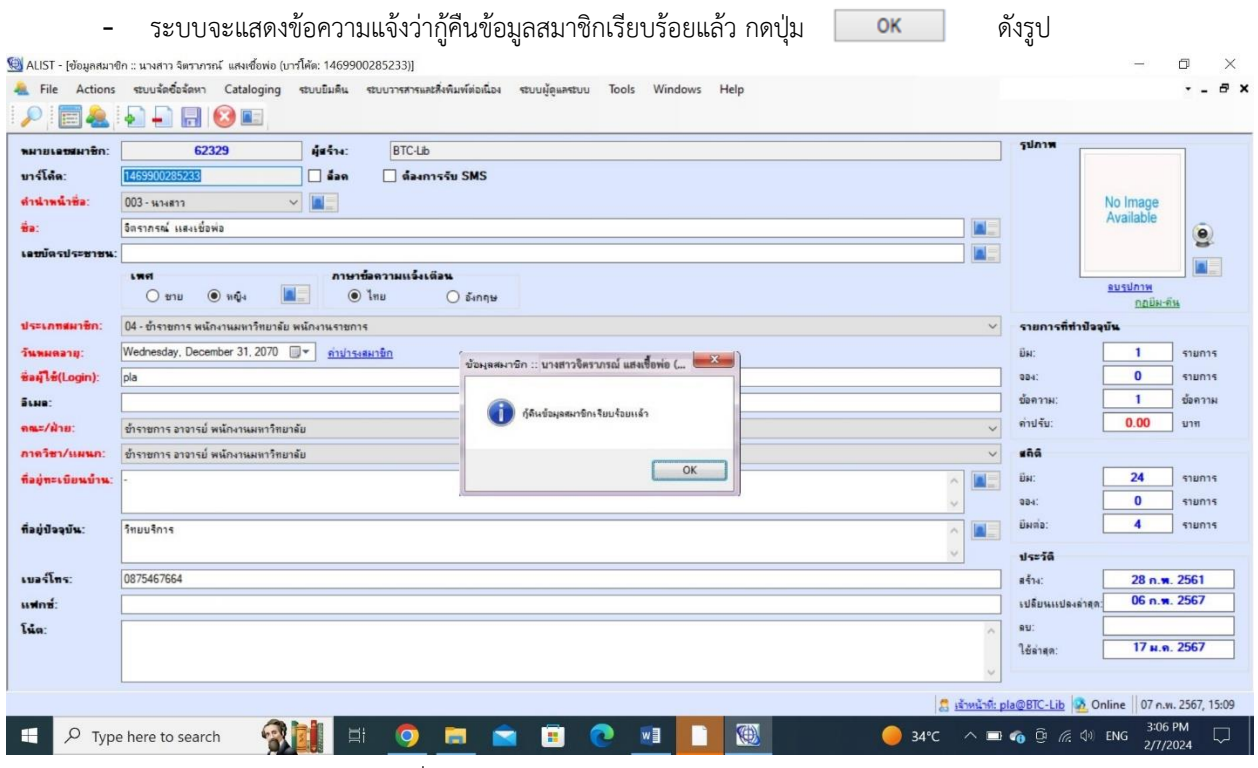

ภาพที่ 44 แสดงข้อความแจ้งการกู้คืนข้อมูลสมาชิกแล้ว

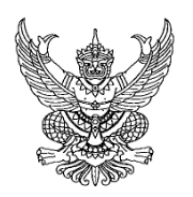

ระเบียบมหาวิทยาลัยเทคโนโลยีราชมงคลกรุงเทพ ว่าด้วยการใช้บริการสำนักวิทยบริการและเทคโนโลยีสารสนเทศ พ.ศ. ๒๕๕๙

เพื่อความเหมาะสมในการดำเนินงาน และการให้บริการของสำนักวิทยบริการและเทคโนโลยี สารสนเทศ ดำเนินไปด้วยความมีระเบียบเรียบร้อยตรงตามนโยบาย และวัตถุประสงค์ของมหาวิทยาลัย เทคโนโลยีราชมงคลกรุงเทพ

อาศัยอำนาจตามความในมาตรา ๑๗ (๒) แห่งพระราชบัญญัติมหาวิทยาลัยเทคโนโลยีราชมงคล ี พ.ศ. ๒๕๔๘ ประกอบกับมติที่ประชุมสภามหาวิทยาลัยเทคโนโลยีราชมงคลกรุงเทพ ในการประชุม ครั้งที่ ๕/๒๕๕๑ เมื่อวันที่ ๑๓ พฤษภาคม ๒๕๕๑ มหาวิทยาลัยเทคโนโลยีราชมงคลกรุงเทพ จึงมีมติให้ออกระเบียบ ไว้ดังต่อไปนี้

### หมวดที่ ๑

### บททั่วไป

ข้อ ๑. ระเบียบนี้เรียกว่า "ระเบียบมหาวิทยาลัยเทคโนโลยีราชมงคลกรุงเทพว่าด้วยการใช้บริการ สำนักวิทยบริการและเทคโนโลยีสารสนเทศ พ.ศ. ๒๕๕๙"

ข้อ ๒. ระเบียบนี้ให้ใช้บังคับตั้งแต่วันถัดจากวันประกาศเป็นต้นไป

ข้อ ๓. ให้ผู้อำนวยการเป็นผู้รักษาการตามระเบียบนี้ และมีอำนาจวินิจฉัยชี้ขาดเกี่ยวกับการปฏิบัติ ตามระเบียบนี้ คำวินิจฉัยชี้ขาดของผู้อำนวยการเป็นที่สุด

ข้อ ๔. ในระเบียบนี้

"มหาวิทยาลัย" หมายถึง มหาวิทยาลัยเทคโนโลยีราชมงคลกรุงเทพ

"อธิการบดี" หมายถึง อธิการบดีมหาวิทยาลัยเทคโนโลยีราชมงคลกรุงเทพ

"ผู้อำนวยการ" หมายถึง ผู้อำนวยการสำนักวิทยบริการและเทคโนโลยีสารสนเทศ

มหาวิทยาลัยเทคโนโลยีราชมงคลกรุงเทพ

"สำนัก" หมายถึง สำนักวิทยบริการและเทคโนโลยีสารสนเทศ

"นักศึกษา" หมายถึง นักศึกษามหาวิทยาลัยเทคโนโลยีราชมงคลกรุงเทพ

"บุคลากรของมหาวิทยาลัย" หมายถึง ข้าราชการ พนักงานมหาวิทยาลัย พนักงานราชการ ลูกจ้างประจำ ลูกจ้างชั่วคราว พนักงานเงินรายได้

"บุคคลภายนอก" หมายถึง บุคคลอื่นซึ่งไม่ได้เป็นคณาจารย์ หรือ ข้าราชการ พนักงานลูกจ้าง หรือ นักศึกษา ของมหาวิทยาลัยเทคโนโลยีราชมงคลกรุงเทพ

"ทรัพยากรสารสนเทศ" หมายถึง สื่อสิ่งพิมพ์ และสื่อไม่ใช่สิ่งพิมพ์ ที่จัดไว้ให้บริการ หมายถึง สื่อในรูปหนังสือ วารสาร หนังสือพิมพ์ จุลสาร เอกสารต่างๆ "สื่อสิ่งพิมพ์" "สื่อไม่ใช่สิ่งพิมพ์" หมายถึง สื่อในรูปของโสตทัศนวัสดุ หรือสื่ออิเล็กทรอนิกส์ในรูปแบบอื่น "เครือข่ายคอมพิวเตอร์" หมายถึง การเชื่อมต่อคอมพิวเตอร์หรืออุปกรณ์อื่น เข้าด้วยกัน โดยอาศัยข่องทางการสื่อสารข้อมูลทั้งแบบมีสายและไร้สาย เพื่อใช้แลกเปลี่ยนข้อมูลและใช้ทรัพยากรร่วมกัน

#### หมวดที่ ๒

#### เวลาเปิดให้บริการ

ข้อ ๕. เปิดให้บริการห้องสมุดตามวันเวลา ดังนี้ ๕.๑ ระหว่างเปิดภาคการศึกษา วันจันทร์ ถึง วันศกร์ เวลา ๘.๐๐ - ๑๙.๓๐ น. วันเสาร์ เวลา ๙.๐๐ - ๑๕.๐๐ น. ปิดวันอาทิตย์และวันหยุดนักขัตกฤษ์ ๕.๒ ระหว่างปิดภาคการศึกษา วันจันทร์ ถึง วันศกร์ เวลา ๘.๓๐ - ๑๖.๓๐ น. ปิดวันเสาร์ วันอาทิตย์ และวันหยุดนักขัตกฤษ์ ข้อ ๖. เปิดให้บริการศูนย์การเรียนรู้ด้วยตนเองตามวันเวลา ดังนี้ ๖.๑ ระหว่างเปิดภาคการศึกษา พื้นที่เทคนิคกรุงเทพฯ วันจันทร์ ถึง วันศุกร์ เวลา ๘.๐๐ - ๑๙.๓๐ น. วันเสาร์ เวลา ๙.๐๐ - ๑๕.๐๐ น. ปิดวันอาทิตย์และวันหยุดนักขัตกฤษ์ พื้นที่บพิตรพิมุขมหาเมฆ วันจันทร์ ถึง วันศุกร์ เวลา ๘.๐๐ - ๑๖.๓๐ น. ปิดวันเสาร์ วันอาทิตย์ และวันหยุดนักขัตกฤษ์ พื้นที่พระนครใต้ วันจันทร์ ถึง วันศุกร์ เวลา ๘.๐๐ - ๑๖.๓๐ น. ปิดวันเสาร์ วันอาทิตย์ และวันหยุดนักขัตกฤษ์ b.๒ ระหว่างปิดภาคการศึกษาทั้ง ๓ พื้นที่ วันจันทร์ ถึง วันศุกร์ เวลา ๘.๓๐ - ๑๖.๓๐ น. ปิดวันเสาร์ วันอาทิตย์ และวันหยุดนักขัตกฤษ์

 $\overline{1}$ 

เมื่อมีเหตุจำเป็น ผู้อำนวยการมีอำนาจเปลี่ยนแปลงวันและเวลาให้บริการได้ โดยให้ประกาศล่วงหน้า ไม่น้อยกว่า ๓ วัน แต่ในกรณีฉุกเฉิน เพื่อรักษาประโยชน์ของสำนักหรือความปลอดภัยของผู้ใช้บริการ ผู้อำนวยการมีอำนาจปิดบริการ หรือเปลี่ยนแปลงวันและเวลาให้บริการเป็นการชั่วคราวโดยไม่จำเป็นต้องปิด ประกาศล่วงหน้า

### หมวดที่ ๓

#### บุคคลผู้มีสิทธิในการใช้บริการ

ข้อ ๗. บุคคลผู้มีสิทธิในการใช้บริการ

๗.๑ ข้าราชการ พนักงานมหาวิทยาลัย พนักงานราชการ ลูกจ้างประจำ ลูกจ้างชั่วคราว พนักงานเงินรายได้

๗.๒ อาจารย์พิเศษของมหาวิทยาลัย

- บุคคลที่ได้รับเชิญมาสอนหรือมาบรรยายให้กับมหาวิทยาลัย

- ชาวต่างชาติที่มีสัญญาจ้างสอนชั่วคราวในมหาวิทยาลัยโดยมีกำหนดระยะเวลา ๑

<sub>cn</sub>

ภาคการศึกษาขึ้นไป

๗.๓ นักศึกษาของมหาวิทยาลัย

๗.๔ บุคคลภายนอก

ข้อ ๘. ผู้มีสิทธิยืมทรัพยากรสารสนเทศของสำนัก และใช้เครือข่ายคอมพิวเตอร์ ได้แก่ บุคคลที่ระบุ ในข้อ ๗.๑ และ ๗.๓ สำหรับบุคคลตามข้อ ๗.๒ และ ๗.๔ ให้อยู่ในดุลยพินิจของผู้อำนวยการ

#### หมวดที่ ๔

#### ทรัพยากรสารสนเทศที่ให้บริการและการให้บริการ

ข้อ ๙. สำนักมีทรัพยากรสารสนเทศที่ให้บริการทั้งในรูปของสื่อสิ่งพิมพ์ และสื่อไม่ใช่สิ่งพิมพ์ โดยมี หลักเกณฑ์การให้บริการ ดังนี้

๙.๑ สื่อสิ่งพิมพ์ ที่อนุญาตให้ยืมออกนอกสำนัก ได้แก่ หนังสือ ตำรา นวนิยาย เรื่องสั้น หนังสือสารคดี หนังสือสำรอง และเอกสารสิ่งพิมพ์อื่นๆ ที่ระบุให้ยืมออกได้

๙.๒ สื่อสิ่งพิมพ์ ที่ไม่อนุญาตให้ยืมออกนอกสำนัก ได้แก่ หนังสืออ้างอิง วิทยานิพนธ์ วารสาร หนังสือพิมพ์ เอกสารสิ่งพิมพ์อื่นๆ ที่ระบุห้ามยืมออก

๙.๓ สื่อไม่ตีพิมพ์ ที่อนุญาตให้ยืมออกนอกสำนัก ได้แก่ สื่อในรูปของโสตทัศนวัสดุ หรือสื่อ อิเล็กทรอนิกส์ ในรูปแบบอื่น

๙.๔ สื่อไม่ใช่สิ่งพิมพ์ ที่ไม่อนุญาตให้ยืมออกนอกสำนัก ได้แก่ สื่อในรูปของโสตทัศนวัสดุ หรือ สื่ออิเล็กทรอนิกส์ ในรูปแบบอื่น ที่ระบุห้ามยืม

ข้อ ๑๐. การบริการมีดังนี้

๑๐.๑ บริการทรัพยากรสารสนเทศ ได้แก่ บริการยืมคืนทรัพยากรสารสนเทศของสำนัก บริการยืมระหว่างห้องสมุด บริการแนะนำวิธีการใช้ฐานข้อมูล บริการตอบคำถามและช่วยค้นคว้า บริการ แนะนำหนังสือใหม่

๑๐.๒ บริการเทคโนโลยีสารสนเทศ ได้แก่ บริการไปรษณีย์อิเล็กทรอนิกส์ บริการพื้นที่ จัดเก็บข้อมูลเว็บไซต์ของหน่วยงาน บริการเครือข่ายคอมพิวเตอร์ทั้งแบบใช้สายและไร้สาย บริการเครือข่าย อินเทอร์เน็ต บริการศูนย์การเรียนรู้ด้วยตนเอง

๑๐.๓ บริการเทคโนโลยีการศึกษา ได้แก่ บริการยืม-คืนโสตทัศนูปกรณ์ บริการถ่ายภาพนิ่ง และภาพเคลื่อนไหว บริการผลิตสื่อดิจิทัล บริการทำสำเนาและแปลงสัญญาณ

ข้อ ๑๑. สำนักอาจกำหนดวิธีการและเงื่อนไขในการใช้ทรัพยากรสารสนเทศให้เหมาะสมกับ ทรัพยากรสารสนเทศแต่ละประเภทได้

### หมวดที่ ๕

### สิทธิและกำหนดเวลาการยืมทรัพยากรสารสนเทศ

ข้อ ๑๒. ผู้มีสิทธิในการยืมทรัพยากรสารสนเทศ ได้แก่ นักศึกษา คณาจารย์ ข้าราชการ พนักงาน และ ลูกจ้างมหาวิทยาลัย ส่วนบุคคลภายนอกไม่มีสิทธิยืมหรัพยากรสารสนเทศ แต่สามารถเข้าใช้บริการภายใน สำนักได้

ข้อ ๑๓. บริการยืมทรัพยากร แบ่งตามประเภทสมาชิก

๑๓.๑ บริการยืม สื่อสิ่งพิมพ์ประเภทหนังสือ

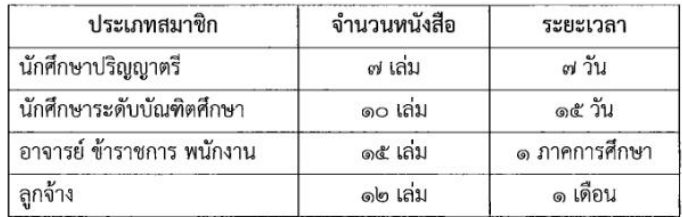

๑๓.๒ บริการยืมสื่อไม่ใช่สิ่งพิมพ์

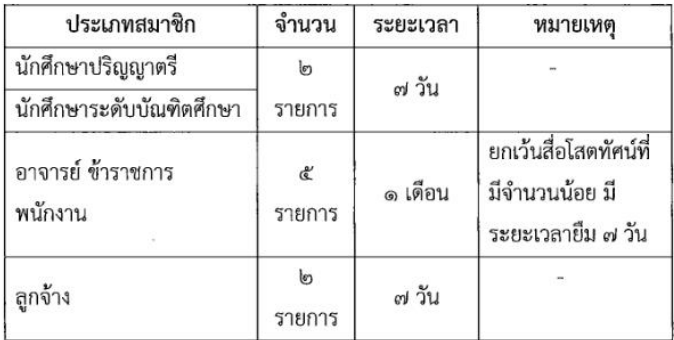

 $\vec{a}$ 

ข้อ ๑๔.. ผู้อำนวยการอาจประกาศกำหนดปริมาณ ระยะเวลา และเงื่อนไขในการให้ยืมทรัพยากร สารสนเทศต่อจากที่กำหนดข้างต้นได้ ในกรณีที่มีเหตุผลและความจำเป็น

ข้อ ๑๕. บัตรสมาชิก

๑๕.๑ คณาจารย์ ข้าราชการ และพนักงานมหาวิทยาลัย นำบัตรประจำตัวข้าราชการและ บัตรประจำตัวพนักงานมหาวิทยาลัย มาดำเนินการทำบัตรสมาชิก โดยบัตรสมาชิกมีอายุเท่ากับอายุการ ปฏิบัติงานในมหาวิทยาลัย

๑๕.๒ อาจารย์พิเศษ และเจ้าหน้าที่ที่เป็นลูกจ้างชั่วคราวของมหาวิทยาลัยต้องนำใบค้ำ ประกันความเสียหายไปให้ผู้บังคับบัญชาเป็นผู้ลงนามรับรอง เพื่อนำมาทำเป็นบัตรสมาชิก โดยอายุบัตร สมาชิก เท่ากับอายุการปฏิบัติงานในมหาวิทยาลัยของอาจารย์พิเศษ และเจ้าหน้าที่ที่เป็นลูกจ้างชั่วคราว

๑๕.๓ นักศึกษาใหม่ เฉพาะในภาคการศึกษาแรกที่ยังไม่ได้รับบัตรนักศึกษา อนุญาตให้ใช้ บัตรประจำตัวประชาชนแทนบัตรสมาชิกได้ กรณีนักศึกษาที่มีบัตรนักศึกษาแล้ว สามารถนำบัตรนักศึกษามาใช้ บริการสำนักได้

ข้อ ๑๖. การยืมทรัพยากรสารสนเทศ

๑๖.๑ ผู้ยืมต้องมายืมด้วยตนเองเท่านั้น

๑๖.๒ การต่ออายุการยืม สามารถยืมต่อได้ ๑ ครั้ง แต่ถ้ามีผู้ขอใช้สิทธิในการจองจะงดการ ต่ออายุการยืมเพื่อให้สิทธิแก่ผู้ขอจอง

๑๖.๓ ทรัพยากรสารสนเทศทุกรายการที่ยืมไป ผู้ใช้บริการต้องนำมาส่งคืนตามกำหนด ระยะเวลาที่ระบ

๑๖.๔ ผู้ใช้บริการต้องตรวจสอบสภาพทรัพยากรสารสนเทศก่อนยืมออก และต้อง รับผิดชอบในการชำรุดเสียหายของทรัพยากรสารสนเทศที่ยืม

๑๖.๕ ผู้ใช้บริการไม่คืนทรัพยากรสารสนเทศตามกำหนดหรือทำให้ชำรุดเสียหาย จะต้อง ชำระค่าปรับ หรือชดใช้ค่าเสียหายตามที่กำหนดไว้ในหมวด ๖ ค่าปรับและค่าเสียหาย

ข้อ ๑๗. ระเบียบการขอใช้บริการอินเทอร์เน็ตและไปรษณีย์อิเล็กทรอนิกส์

ด๗.๑ คณาจารย์ ข้าราชการ และพนักงานมหาวิทยาลัย ให้บันทึกข้อมูลตามแบบคำขอใช้

บริการอินเทอร์เน็ตและไปรษณีย์อิเล็กทรอนิกส์ โดยผู้บังคับบัญชาลงนามรับรอง

๑๗.๒ อาจารย์พิเศษ ให้บันทึกข้อมูลตามแบบคำขอใช้บริการอินเทอร์เน็ต

พร้อมสำเนาบัตรประจำตัวประชาชน โดยคณบดีลงนามรับรอง โดยระยะเวลาที่สามารถใช้บริการได้ ๑ ภาค การศึกษา

๑๗.๓ นักศึกษาให้บันทึกข้อมูลตามแบบคำขอใช้บริการอินเทอร์เน็ต โดยผู้อำนวยการสำนัก ่ ส่งเสริมวิชาการและงานทะเบียนลงนามรับรอง หรือบันทึกข้อมูลตามแบบคำขอออนไลน์ผ่านเว็บไซต์ที่สำนัก จัดเตรียมไว้

๑๗.๔ วิทยากร หรือบุคคลภายนอก ให้บันทึกข้อมูลตามแบบคำขอใช้บริการอินเทอร์เน็ต

œ

 $\mathcal{P}$ 

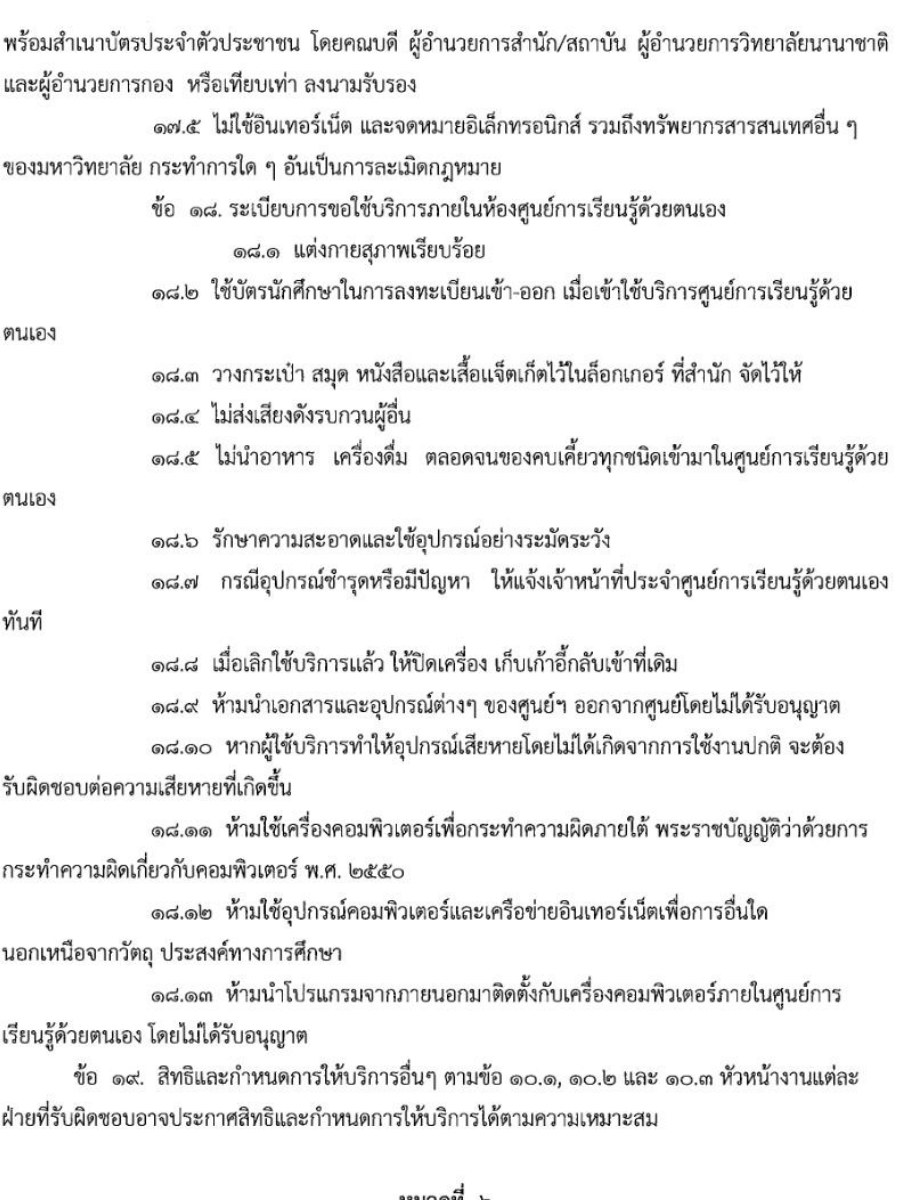

#### หมวดที่ ๖

### ค่าปรับและค่าเสียหาย

ข้อ ๒๐. ผู้ยืมทรัพยากรสารสนเทศ ที่ไม่ส่งคืนภายในระยะเวลาที่กำหนด ต้องชำระค่าปรับดังนี้ ๒๐.๑ สื่อสิ่งพิมพ์ประเภทหนังสือตำรา สารคดี นวนิยาย เรื่องสั้น เล่มละ ๓ บาทต่อวัน ๒๐.๒ สื่อไม่ใช่สิ่งพิมพ์ ที่อนุญาตให้ยืมออก รายการละ ๕ บาทต่อวัน

ข้อ ๒๑. การนับจำนวนวันเพื่อคำนวณค่าปรับ ให้เริ่มนับต่อวันจากวันกำหนดคืน โดยไม่เว้น วันหยุดราชการจนถึงวันที่ผู้ยืมนำทรัพยากรสารสนเทศมาส่งคืน

ข้อ ๒๒. การเสียค่าปรับในการใช้ตู้ล็อคเกอร์

๒๒.๑ กรณีนักศึกษาลืมรหัสผ่านในการเปิดตู้ล็อคเกอร์เพื่อนำสัมภาระออก ต้องเสียค่าปรับ ในการเปิดครั้งละ ๒๐ บาท

 $\omega$ 

๒๒.๒ นักศึกษาต้องนำของออกจากตู้ล็อคเกอร์ก่อนเวลาปิดทำการของสำนัก กรณีไม่ปฏิบัติ ตาม ต้องเสียค่าปรับครั้งละ ๒๐ บาท

ข้อ ๒๓. หากทรัพยากรสารสนเทศที่ยืมชำรุดเสียหาย และอยู่ในวิสัยช่อมแซมได้ ผู้ยืมต้องชดใช้ ค่าเสียหายเพื่อการซ่อมแซมตามจำนวนเงินที่สำนักได้จ่ายไปเพื่อการนั้น

ข้อ ๒๔. หากทรัพยากรสารสนเทศที่ยืมสูญหายหรือชำรุดเสียหายจนไม่อาจซ่อมแซมได้ ผู้ยืมต้อง จัดซื้อในรายการที่เหมือนกันหรือดีกว่า โดยมีราคาไม่ต่ำกว่ามูลค่าของทรัพยากรสารสนเทศ หรือขดใช้เป็น จำนวนเงิน ๒ เท่า ของมูลค่าทรัพยากรสารสนเทศที่ทำสูญหายหรือชำรุด พร้อมชำระค่าปรับนับต่อจากวันครบ กำหนดส่ง ถึงวันนำเงิน หรือ นำทรัพยากรสารสนเทศที่จัดซื้อใหม่มาชดใช้แทน ในกรณีไม่ทราบมูลค่าของ ทรัพยากรสารสนเทศ ให้สำนักเป็นผู้ประเมินทรัพยากรสารสนเทศนั้นๆ

ข้อ ๒๕. ทรัพยากรสารสนเทศที่ได้เคยแจ้งหายไว้ หากพบในภายหลัง ให้ถือว่าเป็นสมบัติของ มหาวิทยาลัย

ข้อ ๒๖. เงินค่าปรับ เงินค่าชดใช้ความเสียหาย และเงินอื่นๆ อันเนื่องจากการให้บริการของสำนัก ให้ มหาวิทยาลัยจัดสรรคืนให้สำนักไว้เป็นค่าใช้จ่ายในกิจกรรมของสำนักโดยเฉพาะ

#### หมวดที่ ๗

#### ข้อปฏิบัติในการใช้บริการ

ข้อ ๒๗. การใช้บริการในสำนัก ต้องปฏิบัติดังต่อไปนี้

๒๗.๑ แต่งกายสุภาพเรียบร้อย

๒๗.๒ เก็บกระเป๋า ถุง ย่าม หรือหีบห่อไว้ในตู้ล็อคเกอร์ และไม่นำของที่ผิดกฎหมายเข้าไป

เก็บไว้ในตู้ล็อคเกอร์

๒๗.๓ กรณีฝากของไว้ภายในตู้ล็อคเกอร์ ต้องนำออกก่อนเวลาปิดทำการ

๒๗.๔ ไม่ส่งเสียงดัง หรือทำการใดๆ ที่รบกวนผู้อื่น

๒๗.๕ ไม่รับประทานอาหาร ขนม เครื่องดื่ม หรือ สูบบุหรี่

๒๕.๖ ทรัพยากรสารสนเทศที่ไม่ได้ยืมให้ถูกต้องตามระเบียบ ห้ามนำออกนอกสำนัก

๒๗.๗ ไม่ทำลาย โดยการฉีก ตัด ขีดเขียน พับ หรือมีพฤติกรรมใดๆ อันทำให้เกิดความ

เสียหายแก่ทรัพยากรสารสนเทศของสำนัก

๒๗.๘ ใช้บริการทรัพยากรสารสนเทศ ณ ที่ซึ่งจัดไว้โดยเฉพาะ

๒๗.๙ ให้เจ้าหน้าที่สำนักตรวจสอบทรัพยากรสารสนเทศและกระเป๋าก่อนออกจากสำนัก

๒๗.๑๐ ผู้ใช้บริการหยิบหนังสือ วารสาร และสิ่งตีพิมพ์อื่นๆ จากชั้นได้เอง หรือ จากการ แนะนำของเจ้าหน้าที่ เมื่อใช้แล้วให้วางบนที่พักหนังสือ ยกเว้น หนังสือสำรอง วารสารย้อนหลัง ให้คืน เจ้าหน้าที่บริการ

๒๗.๑๑ ผู้ใช้บริการต้องไม่ใช้เครือข่ายคอมพิวเตอร์ของมหาวิทยาลัยในการกระทำใด ที่ขัดต่อกฎหมาย ประกาศ คำสั่งของมหาวิทยาลัย

### หมวดที่ ๘

### การดำเนินการผู้ฝ่าฝืนระเบียบ

ข้อ ๒๘. ผู้ใช้บริการที่ฝ่าฝืนไม่ปฏิบัติตามระเบียบ ผู้อำนวยการหรือผู้ที่ได้รับมอบหมาย มีอำนาจ พิจารณาดำเนินการข้อใดข้อหนึ่งหรือมากกว่า ดังต่อไปนี้

๒๘.๑ ตักเตือน หรือห้ามปราม

๒๘.๒ เชิญให้ออกนอกบริเวณสำนัก

๒๘.๓ ตัดสิทธิในการใช้บริการ

๒๘.๔ ปรับเงินเป็น ๑๐ เท่า ของราคาทรัพยากรสารสนเทศ ที่นำออกนอกสำนักโดยไม่ได้

ยืมให้ถูกต้องตามระเบียบ

๒๘.๕ เสนอให้มหาวิทยาลัยพิจารณาลงโทษทางวินัย หรือทางอาญา หรือ ให้มีการ

รับผิดชอบตามกฎหมาย

ประกาศ ณ วันที่ 9 กุมภาพันธ์ พ.ศ. ๒๕๕๙

(นายสาธิต พุทธชัยยงค์) อธิการบดีมหาวิทยาลัยเทคโนโลยีราชมงคลกรุงเทพ

ಡ

# **ขั้นตอนงานบริการยืมทรัพยากรสารสนเทศ**

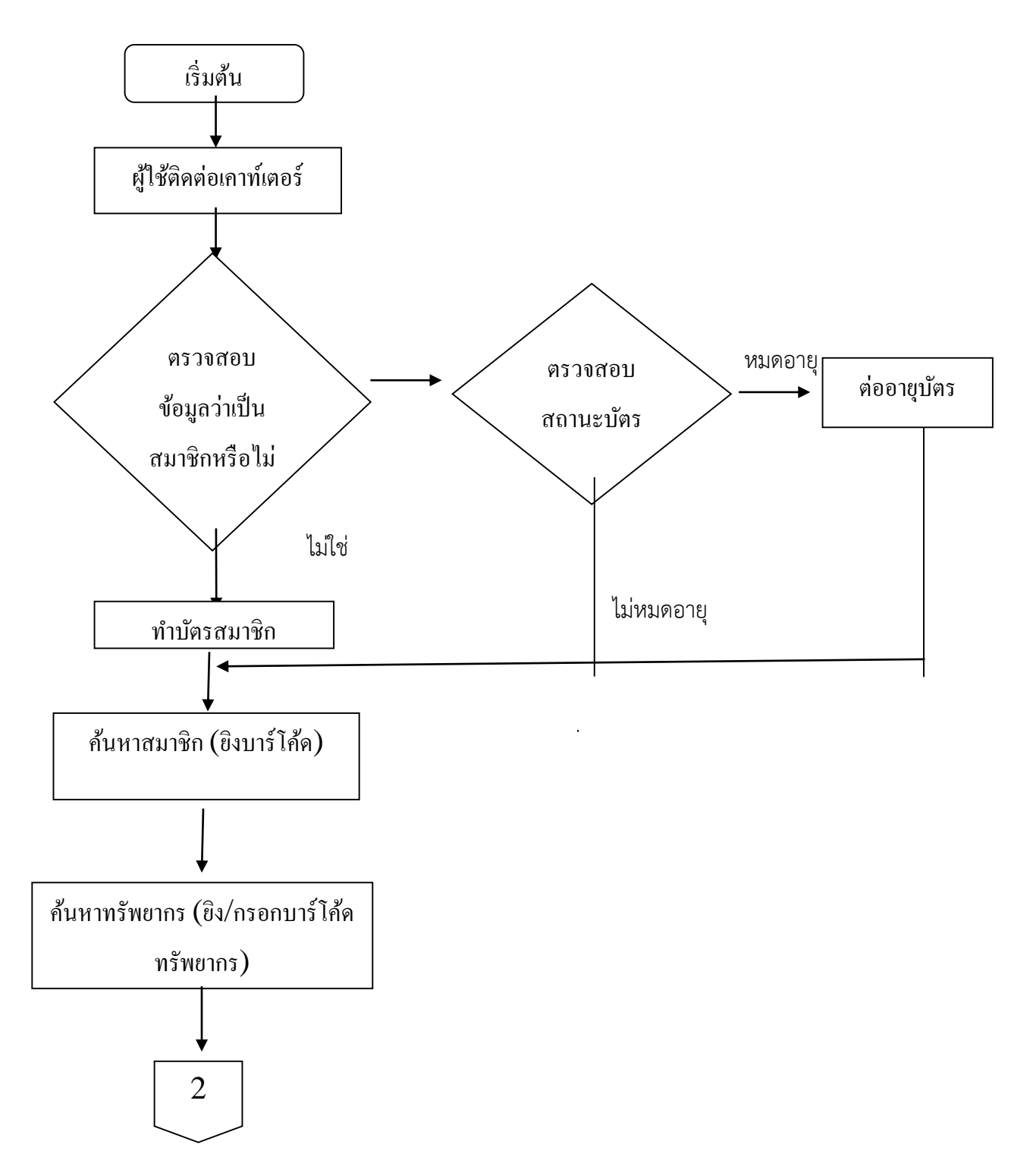

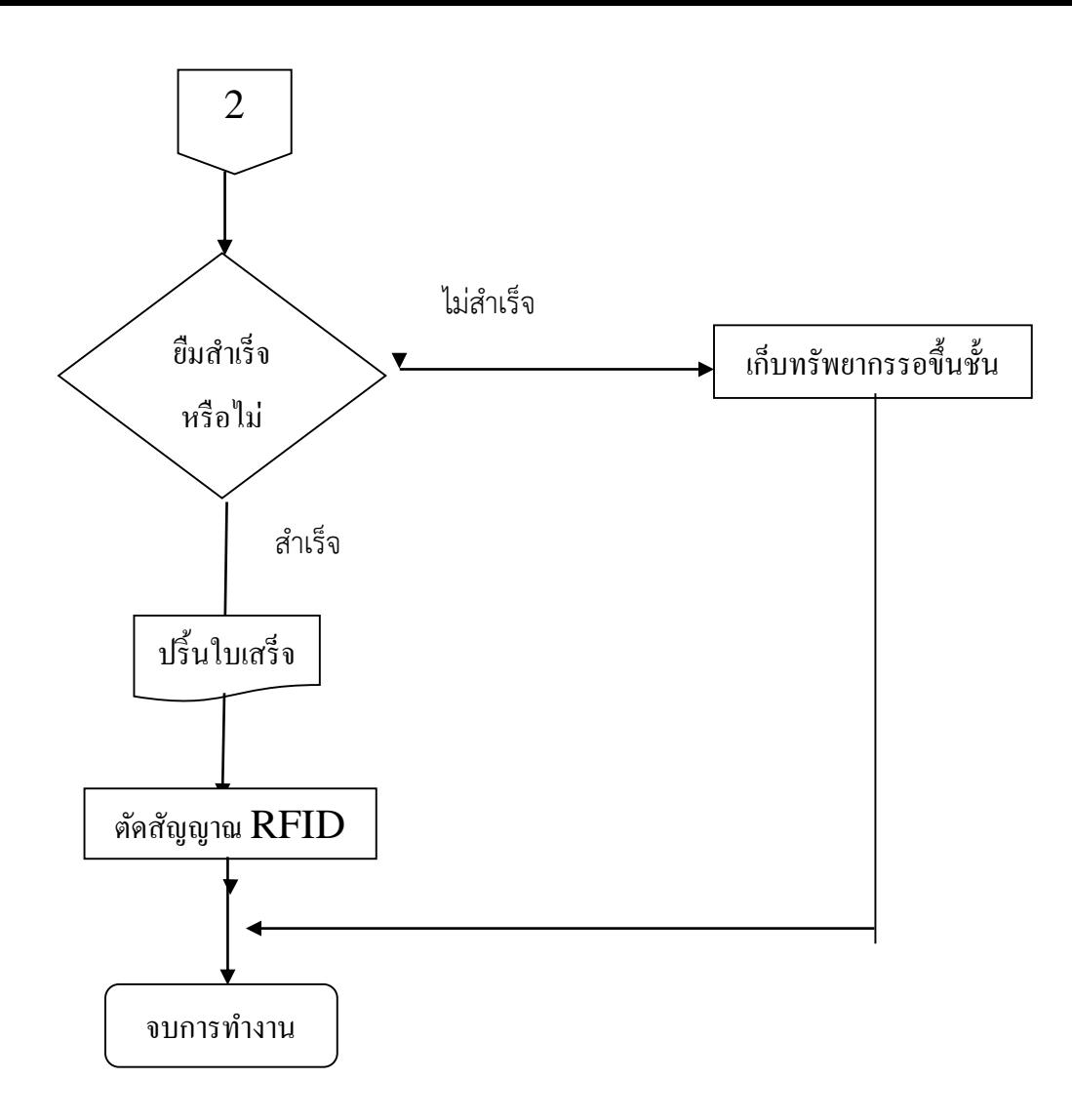

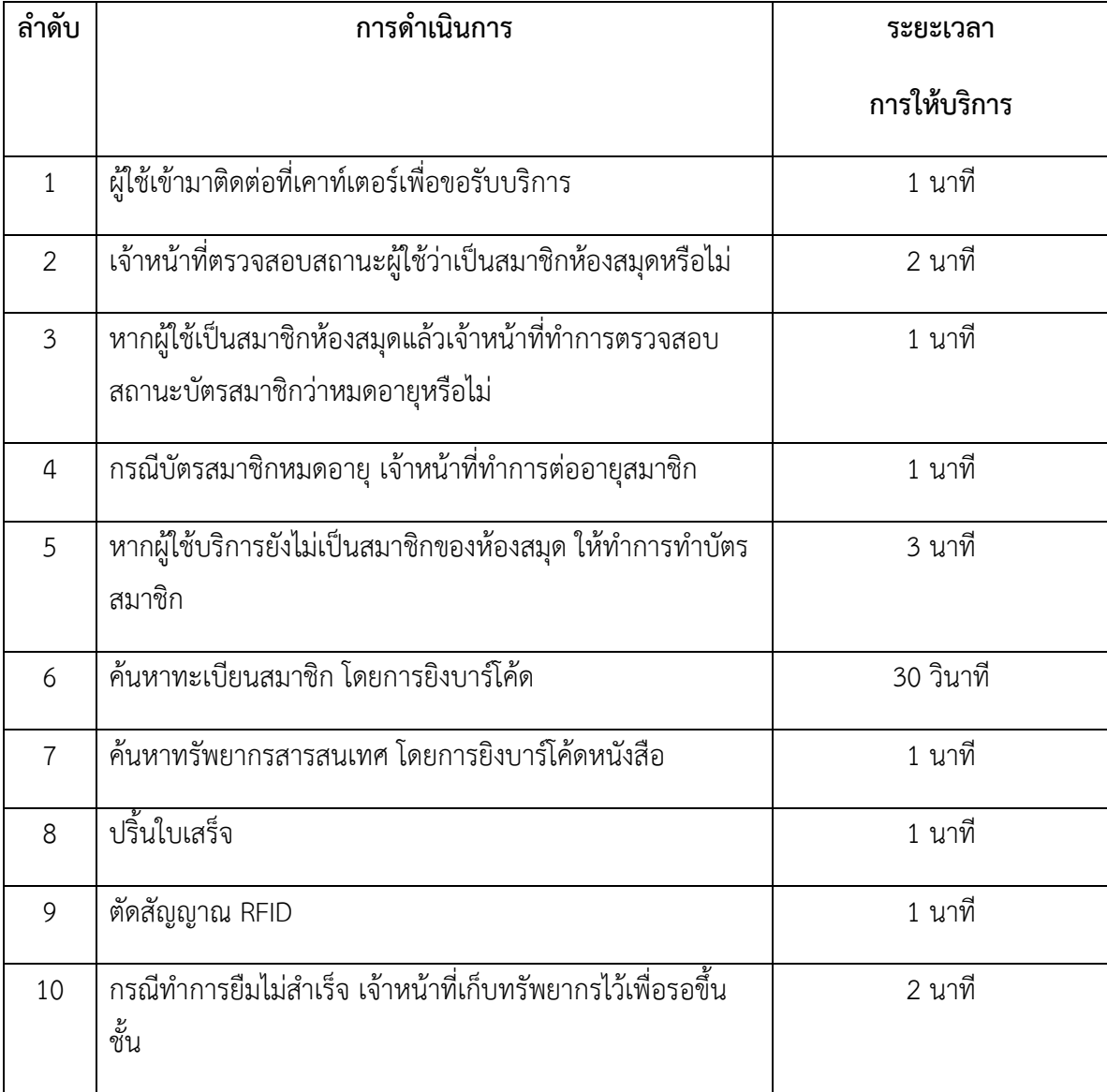

# **ขั้นตอนบริการคืนทรัพยากรสารสนเทศ**

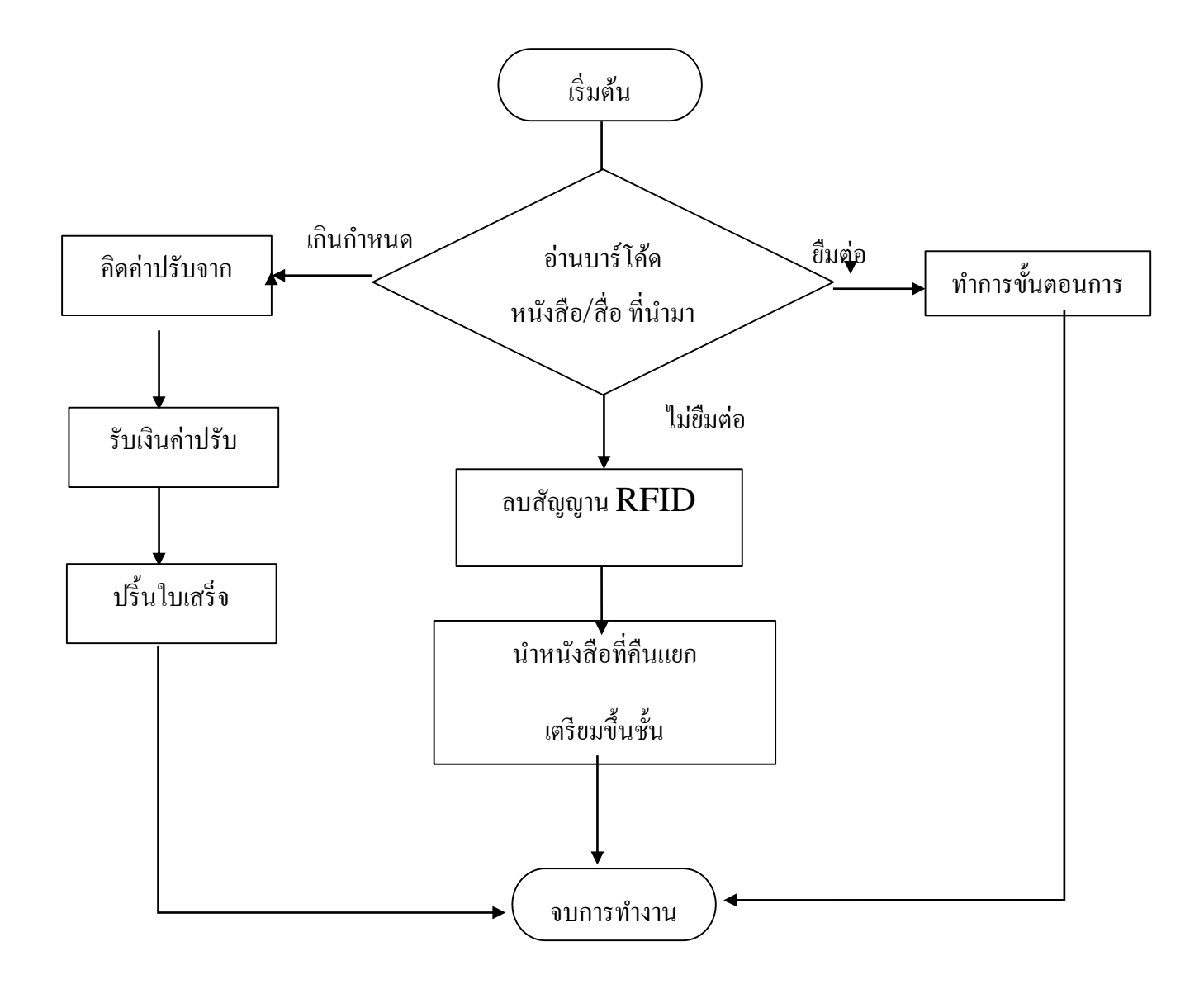

### **บริการคืนทรัพยากรสารสนเทศ**

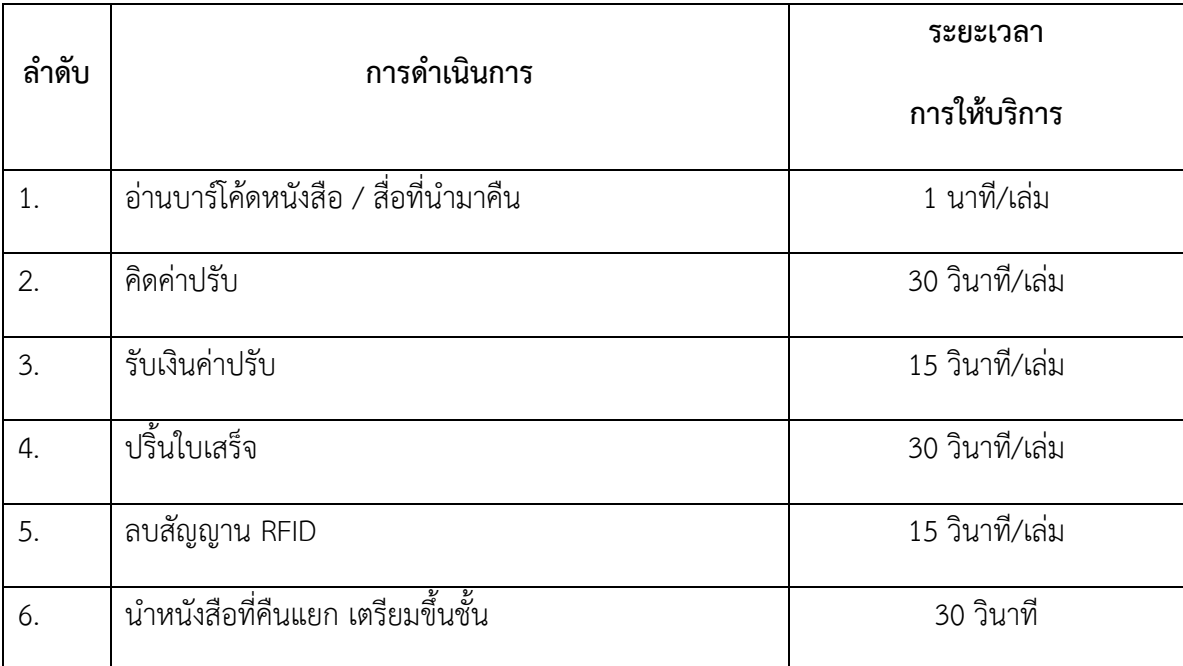